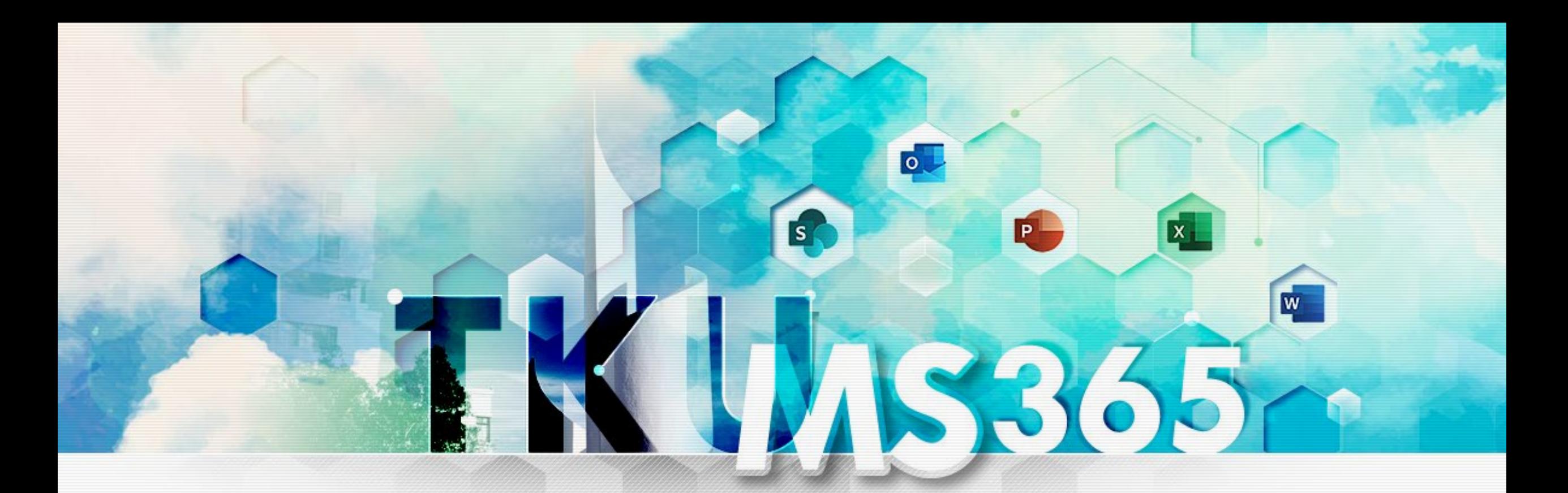

# **MS365導入教育訓練**

講者:王大成 資訊處遠距教學發展中心

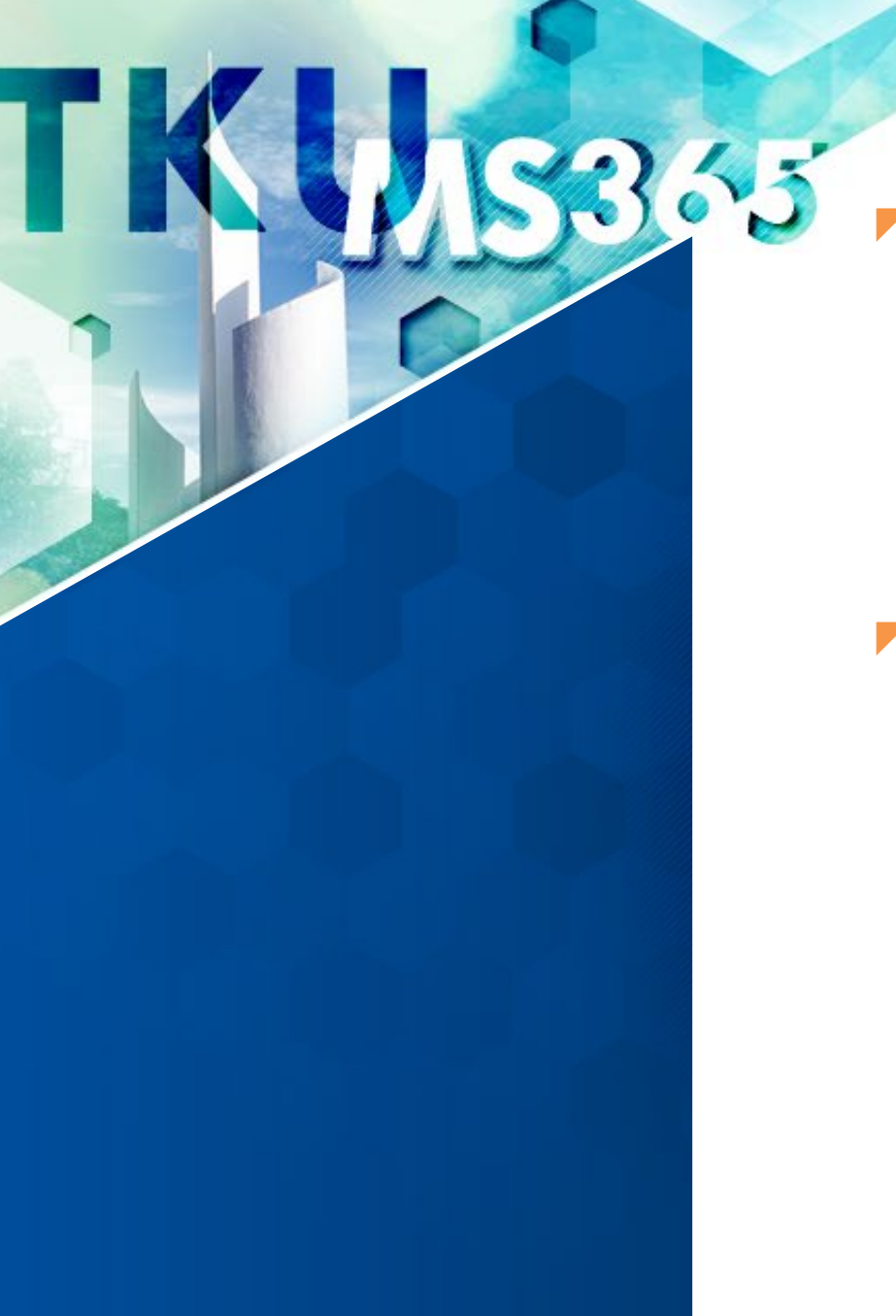

#### SharePoint共享平台初體驗

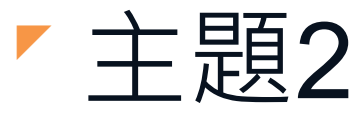

主題1

**SharePoint與Office文件線上協作** 

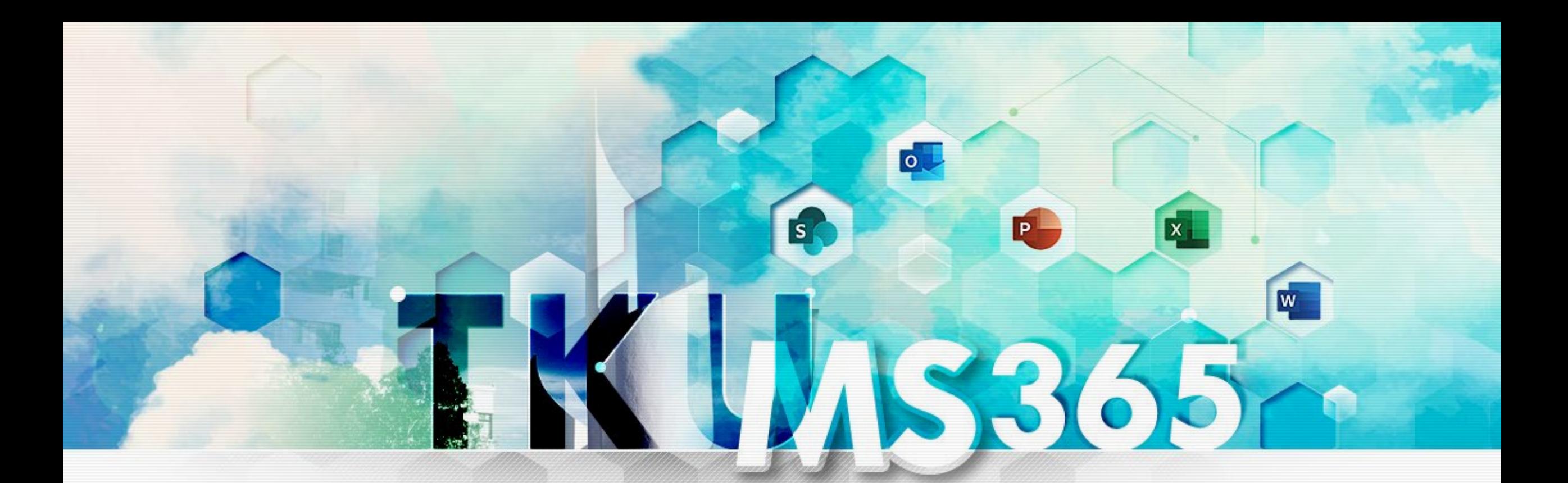

# **Part1 SharePoint 共享平台初體驗**

#### TKU MS 365 Main Compontents

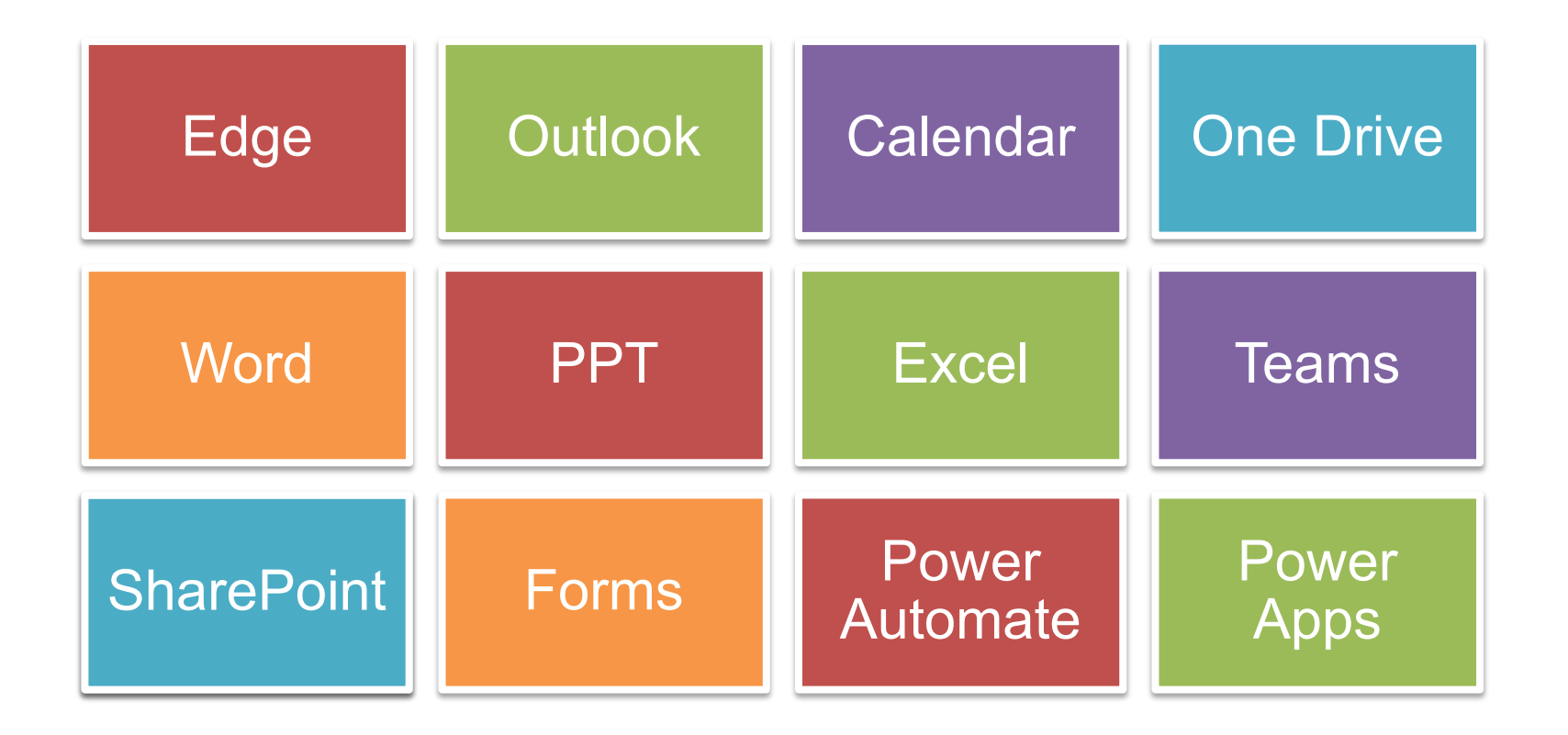

(出處: Digital Transformation : ON the deployment MS 365 & MS AZURE in TKU)

#### **SharePoint 形象影片**

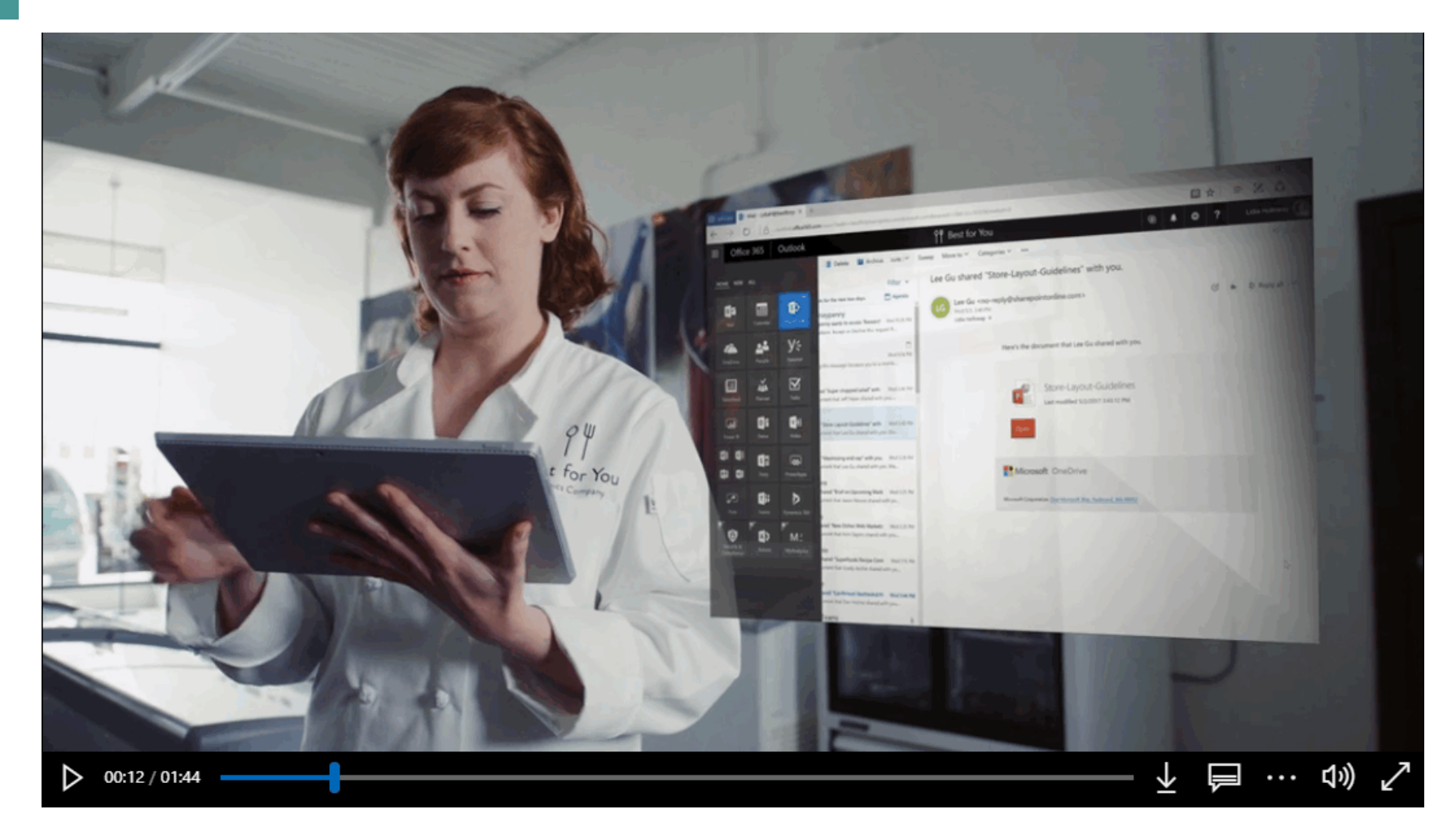

出處 <https://www.microsoft.com/zh-tw/videoplayer/embed/RE2mub0>

#### **通知新消息,並鼓勵多多交流。**

並鼓勵員工多多交流。

#### Share by email

Draft saved 08:06 AM  $\oslash$  Edit

#### Superfoods recipe contest

#### **Contest Rules**

- 1. Entrees must contain at least 4 core "superfood" components
- 2. Entrees must be submitted by 5/15/2017
- 3. One entry per chef
- 4. Must be an original recipe

#### What are superfoods exactly?

Superfoods are typically high in phytochemicals and antioxidants. Well known "superfoods" include:

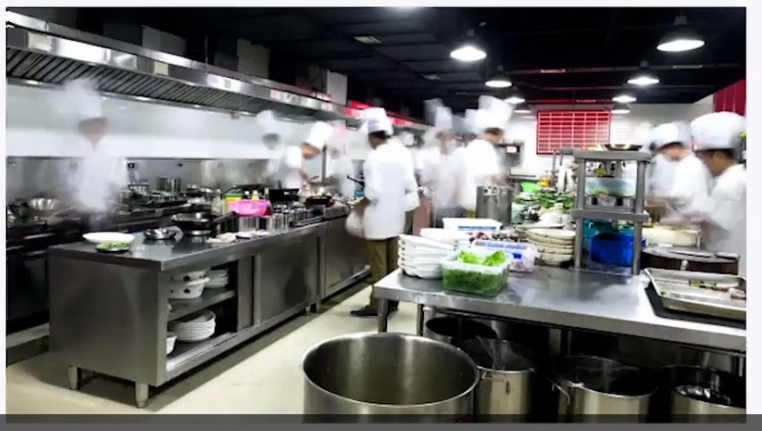

the finest chefs who come up with the best ideas... what will be yours? 通知員工新消息,

- Brussels sprouts
- $\cdot$  Cacao

· Kale

#### **分享新聞、檔案、資料和APP。**

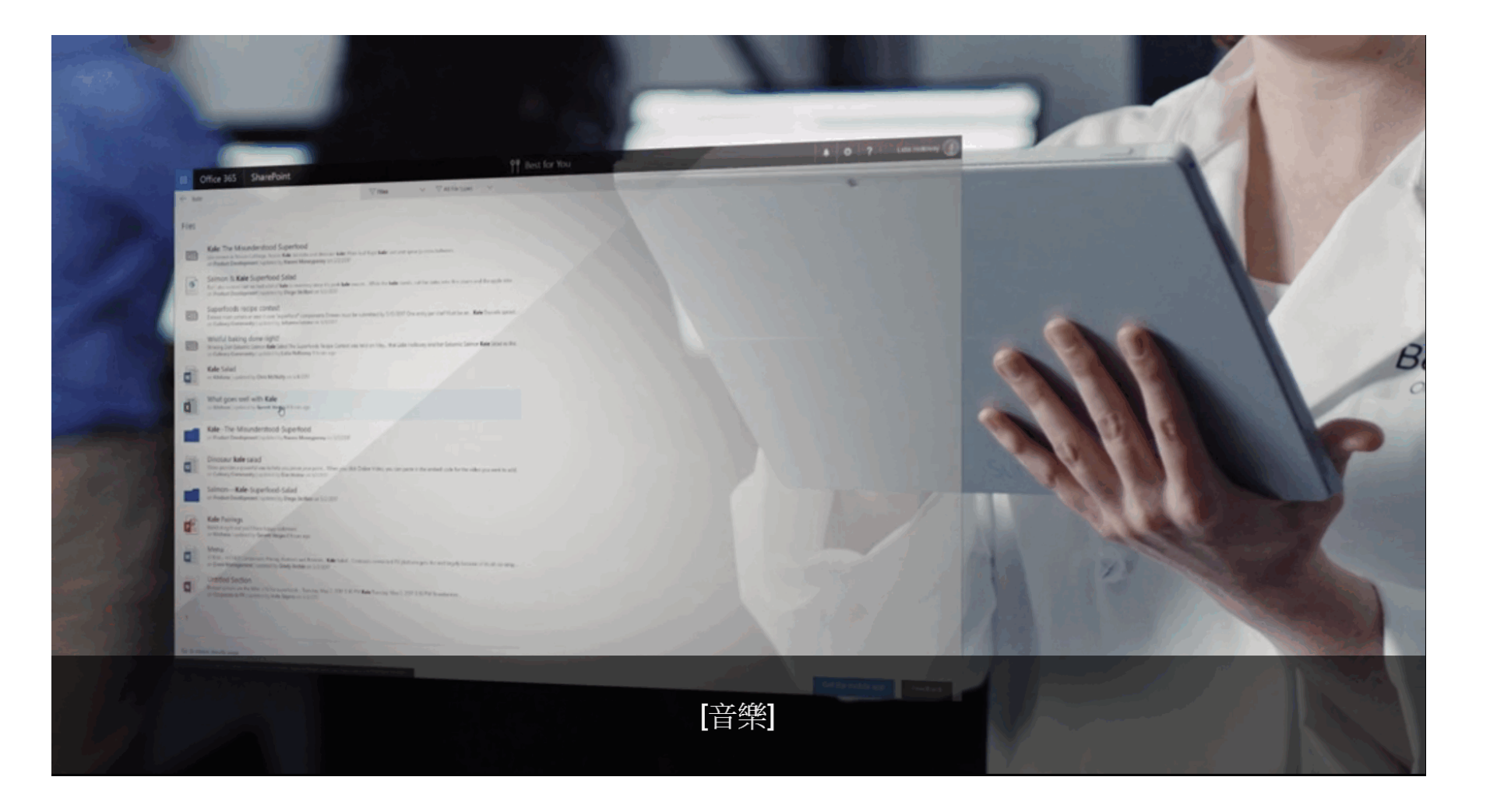

#### **隨時隨地使用任何裝置**

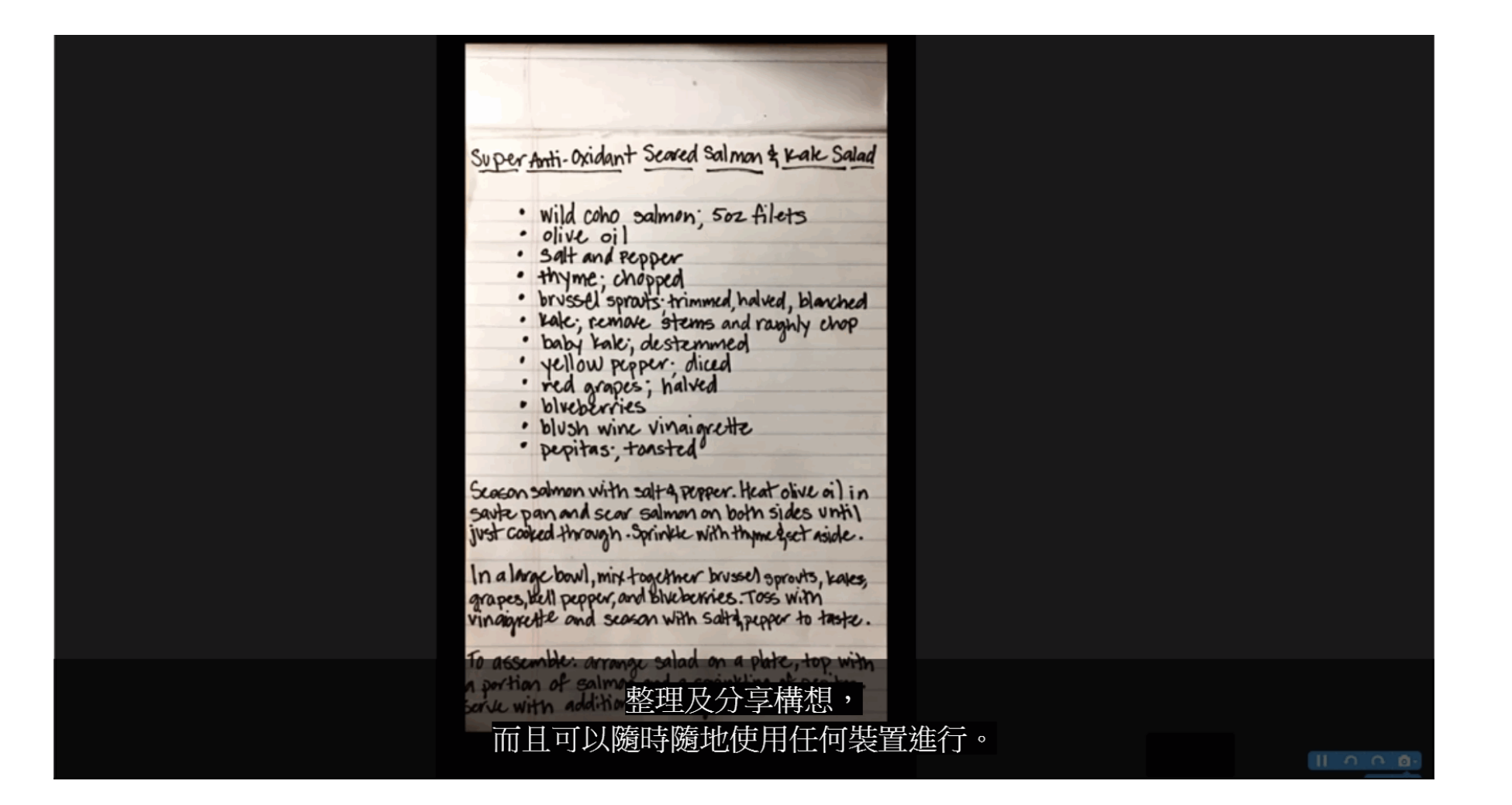

#### **加強資訊的流通、簡化處理的程序**

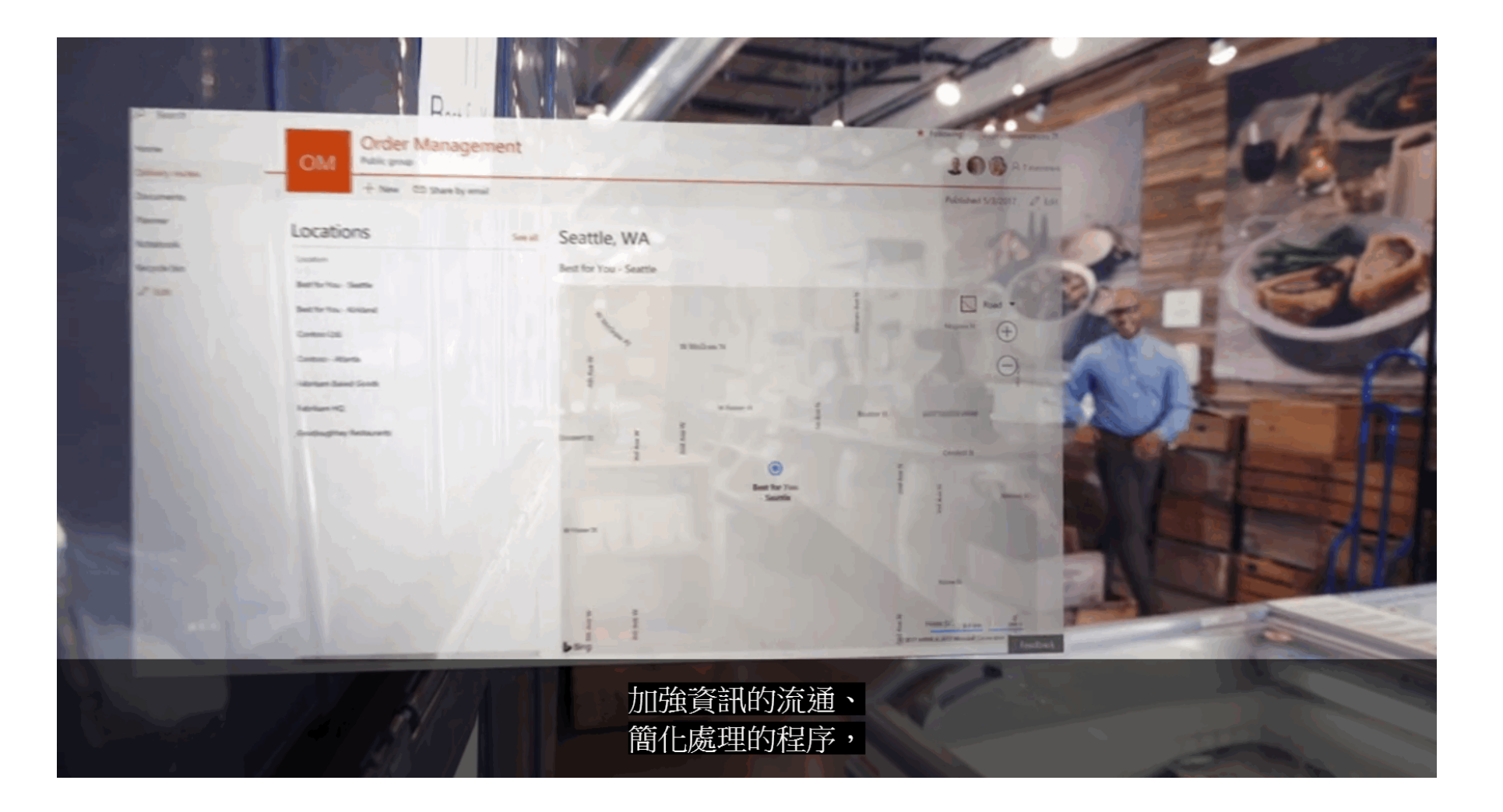

#### **建立社群,來分享最佳做法**

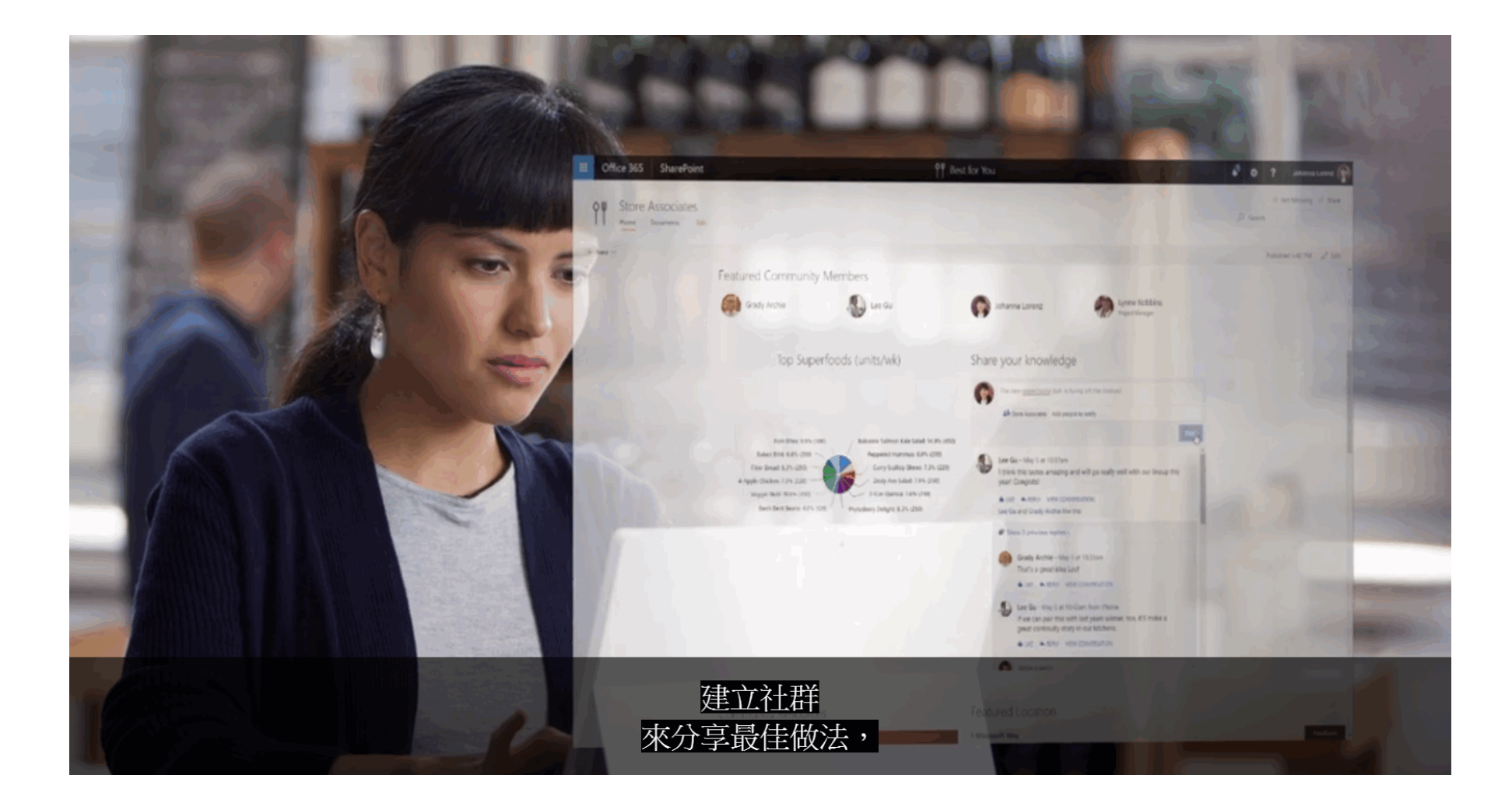

#### **新聞+檔案+社群+交流= ?**

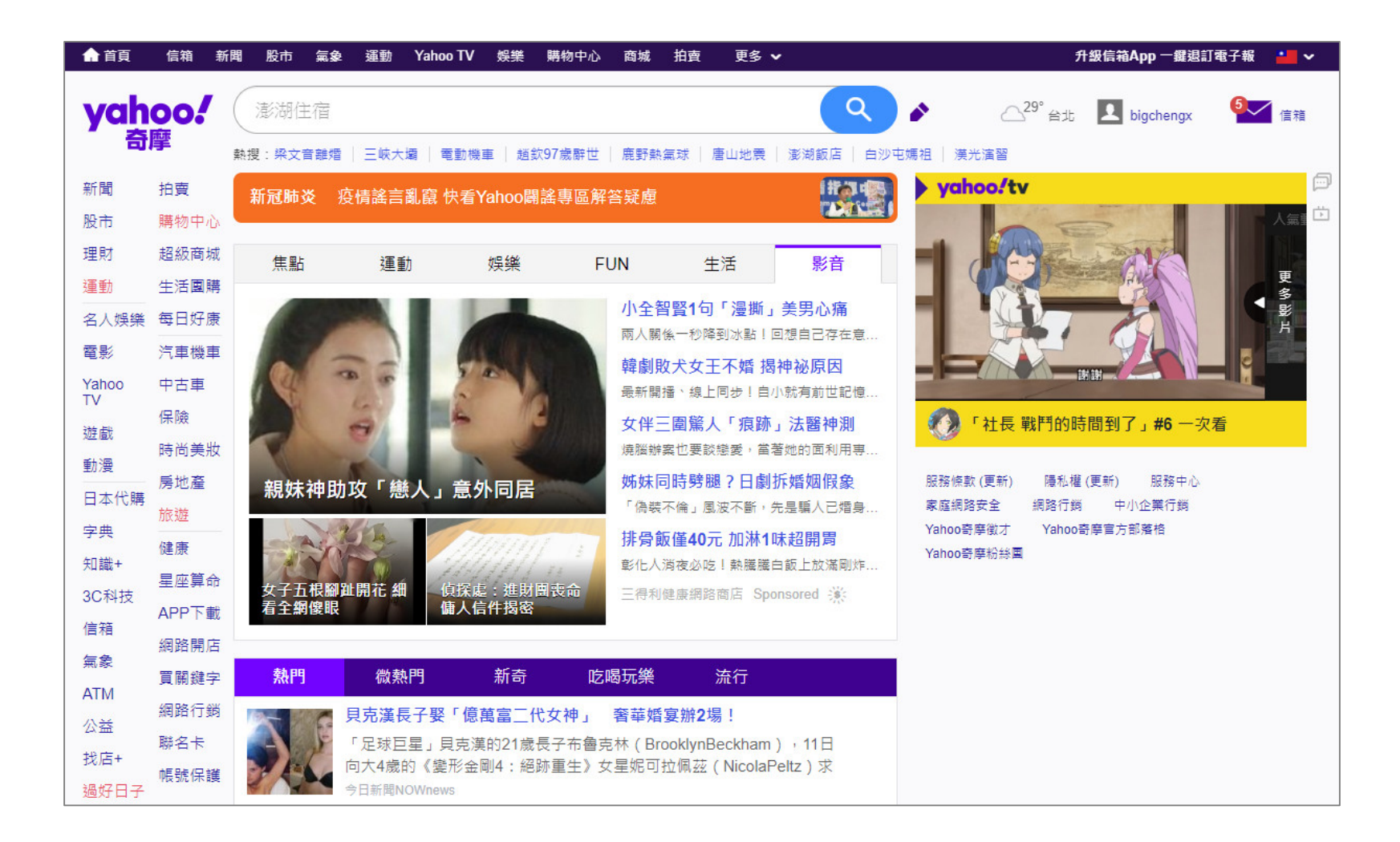

### **SharePoint初體驗**

- 請於 [office.com](https://www.office.com) 使用淡江o365帳戶登入。
- 帳號: 人員代號@o365.tku.edu.tw 預設密碼: Tku+西元生日八碼

(\*即Ms-Teams密碼)

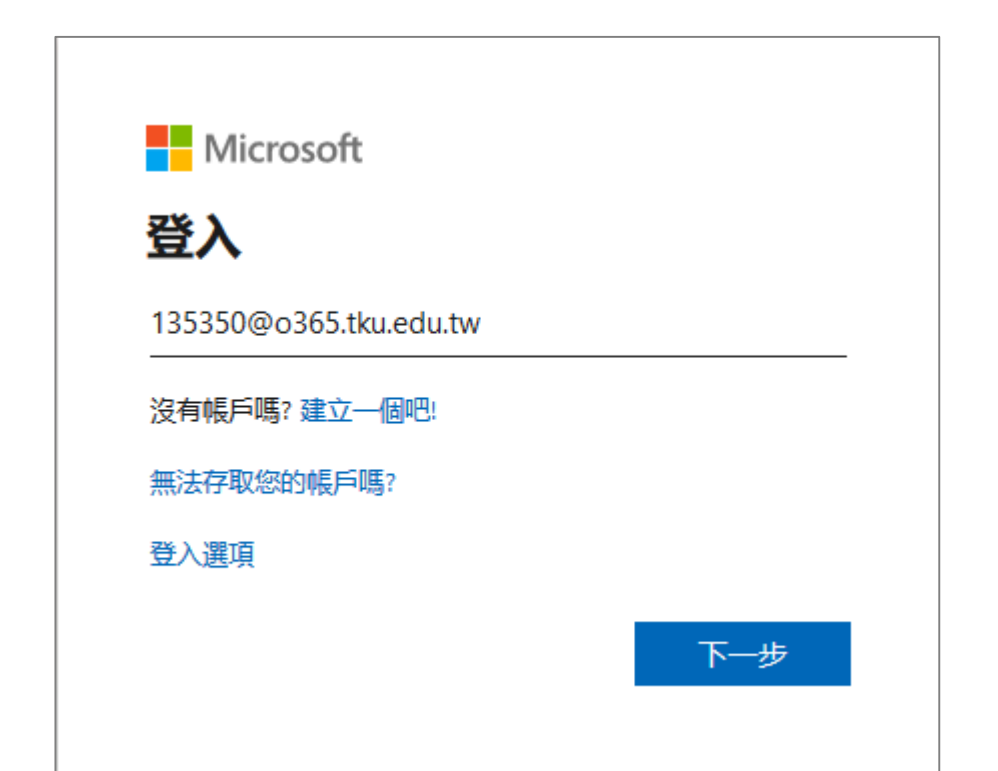

#### **SharePoint在哪裡?**

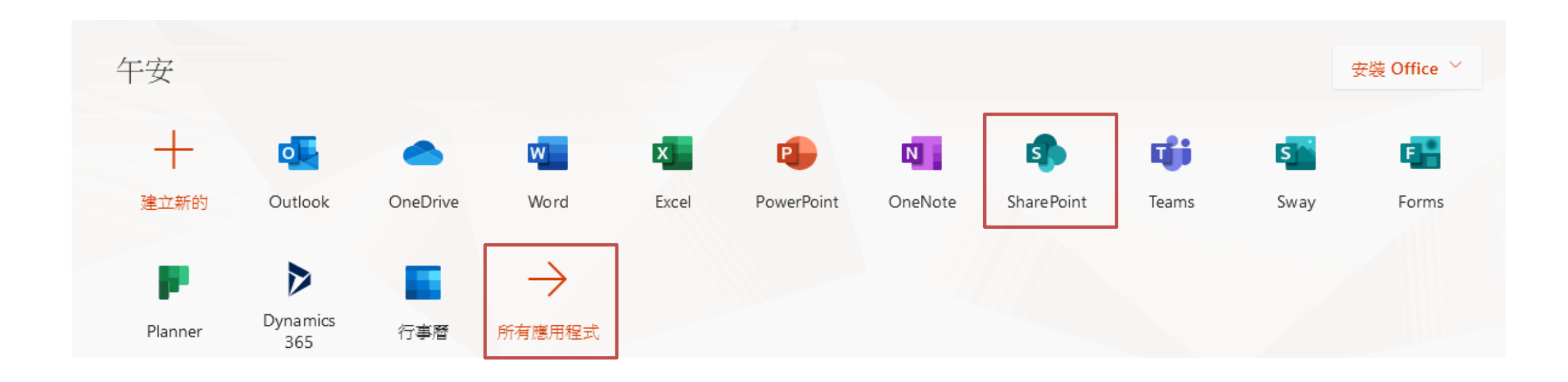

### **SharePoint在這裡**

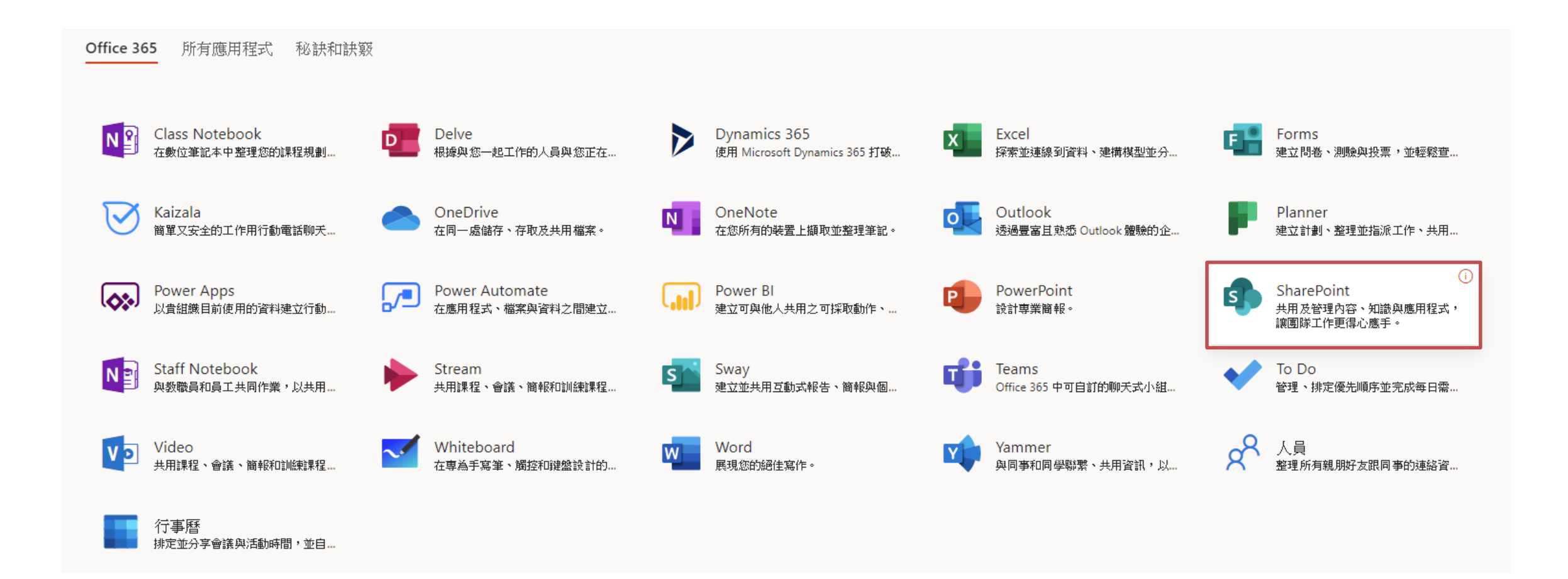

#### **SharePoint資訊頁**

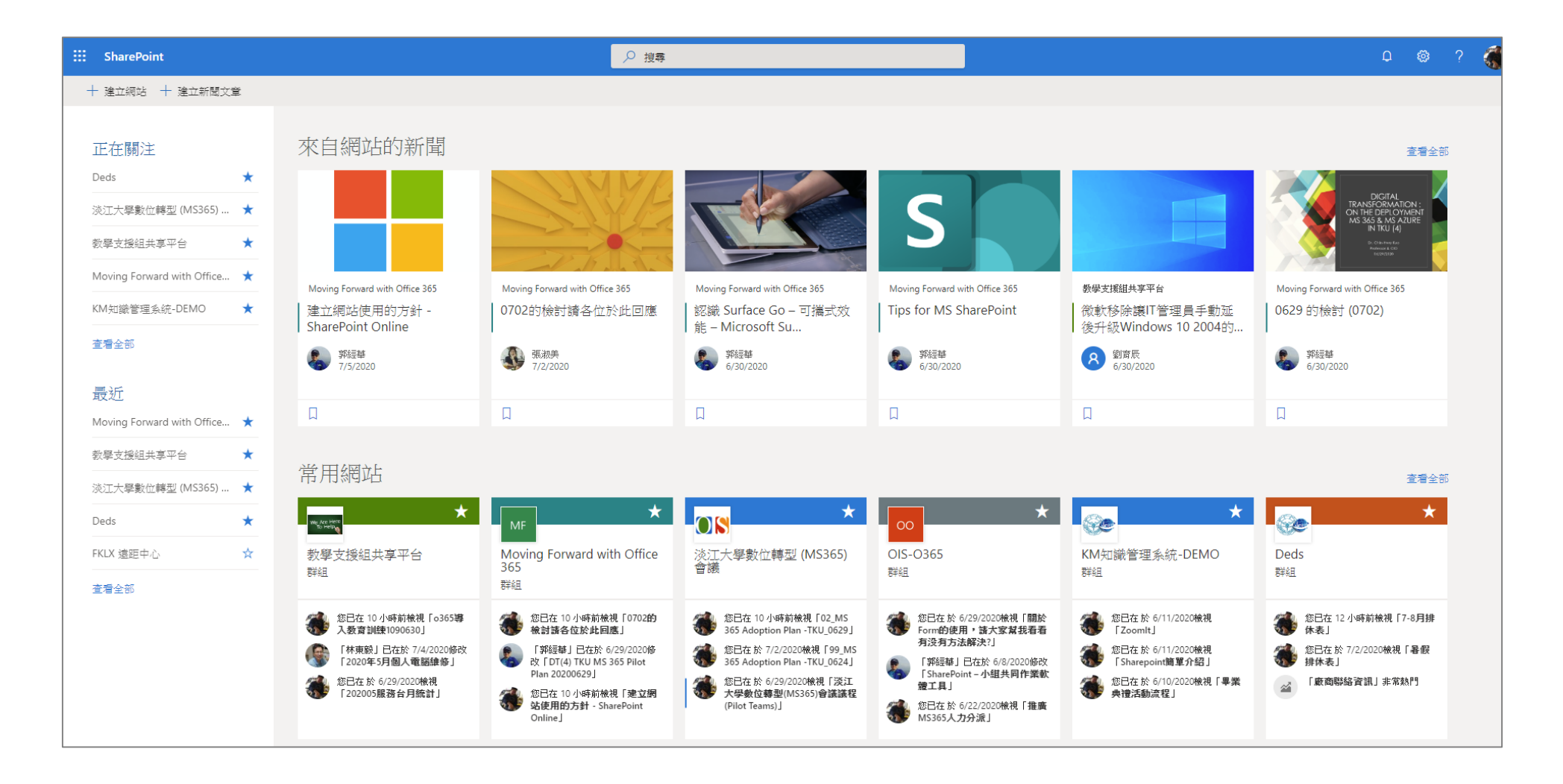

### SharePoint兩類型- (1) 小組網站

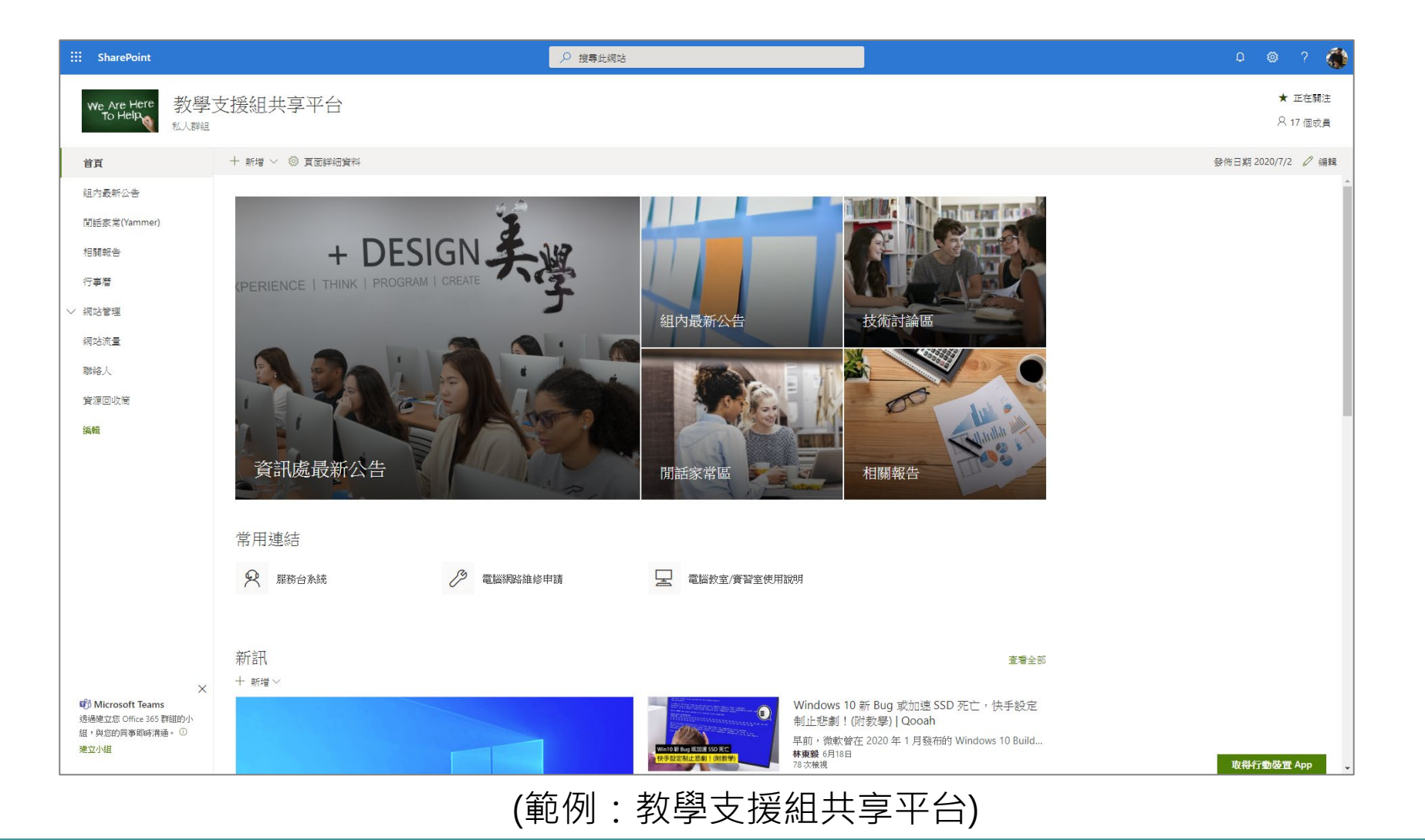

### (2) 通訊網站

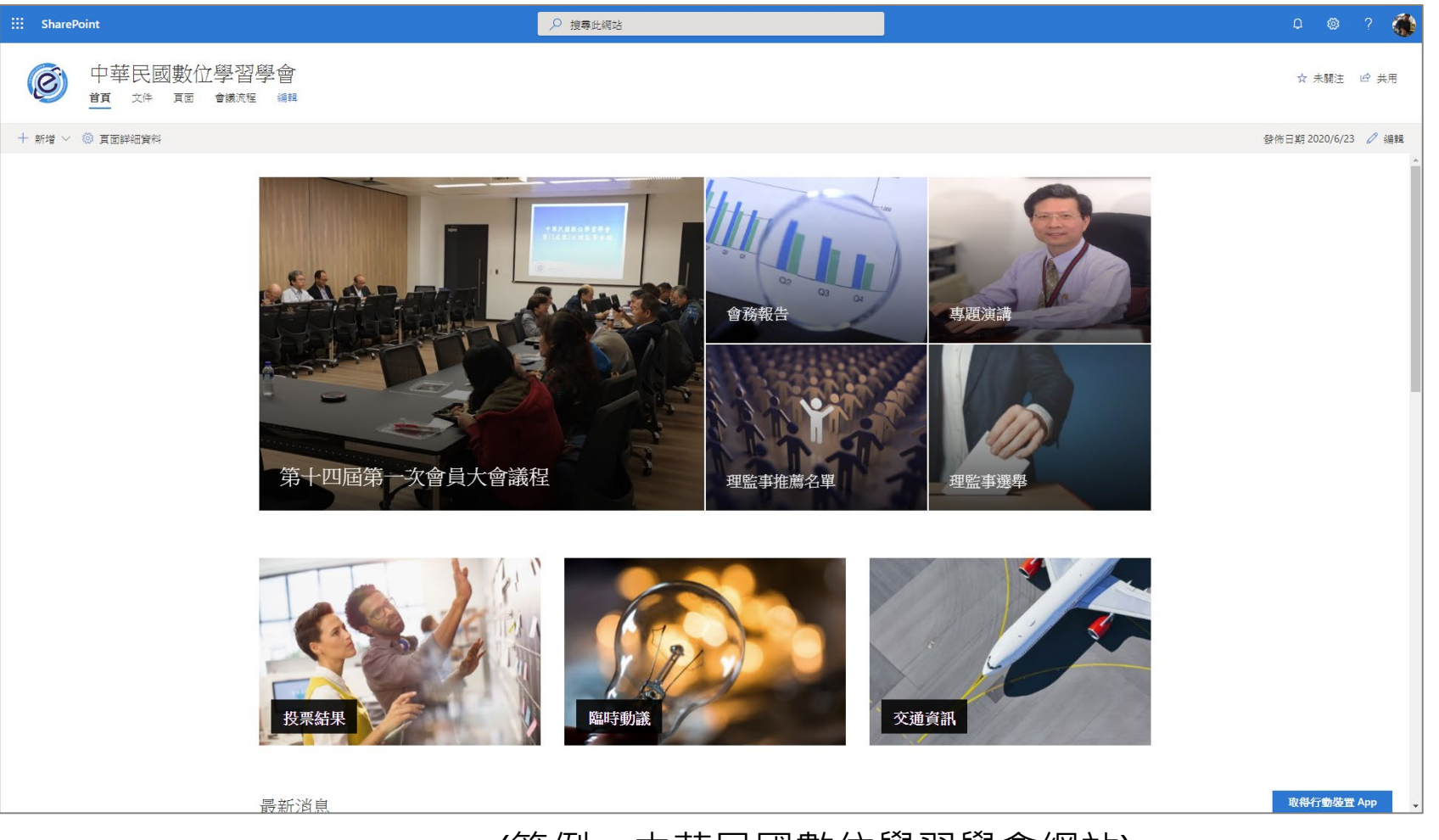

(範例:中華民國數位學習學會網站)

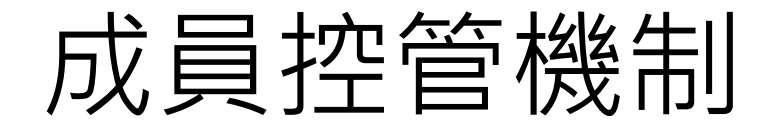

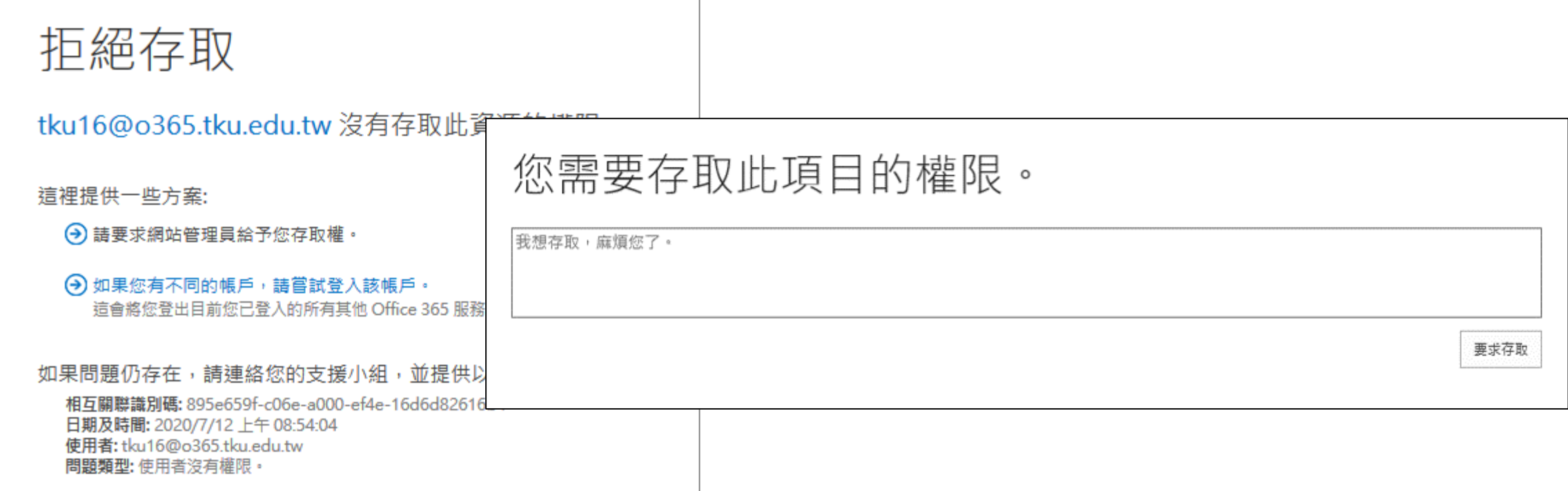

#### Demo

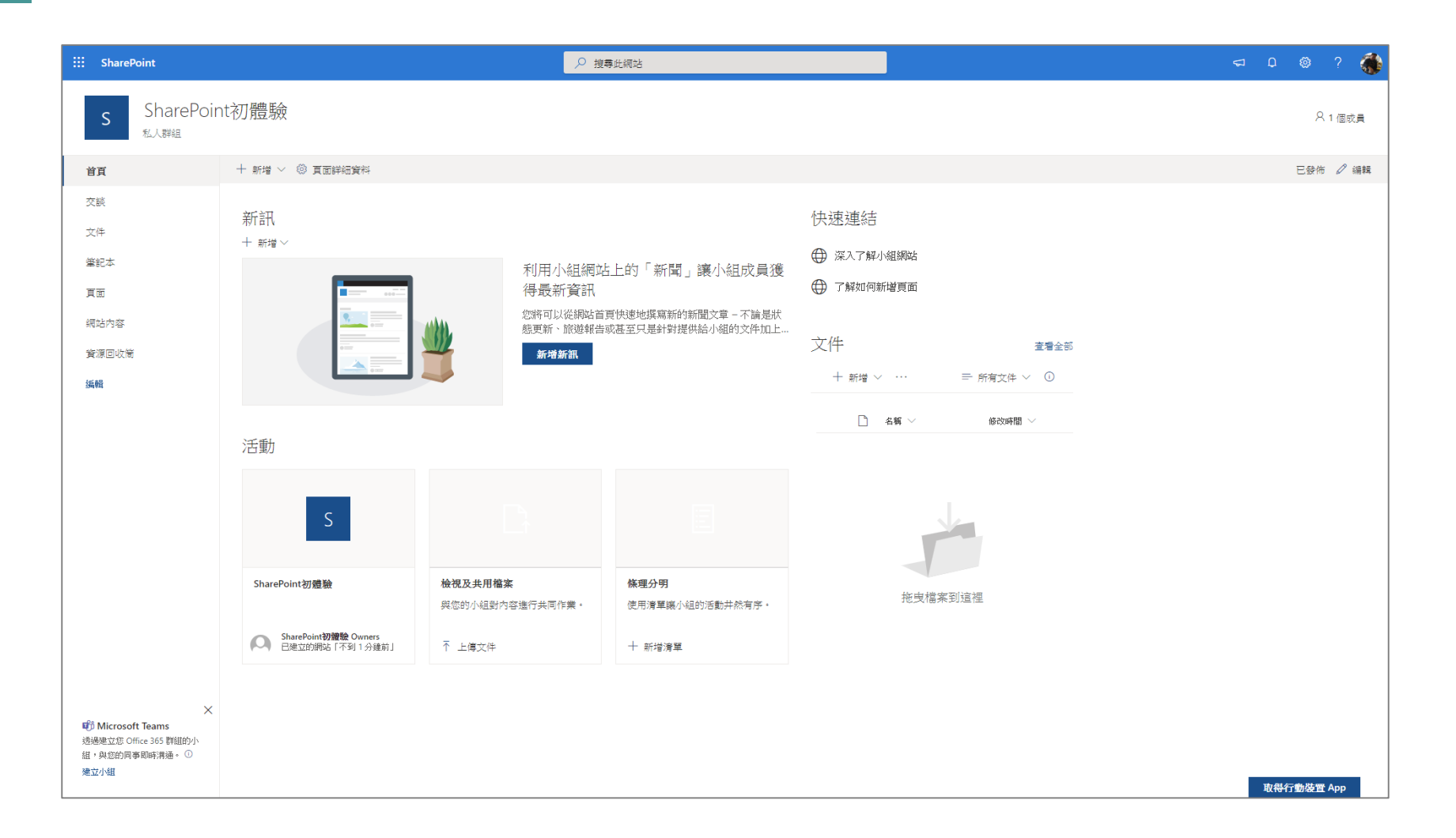

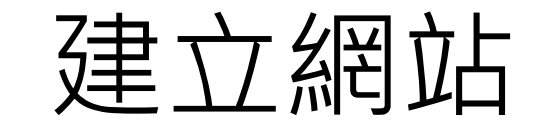

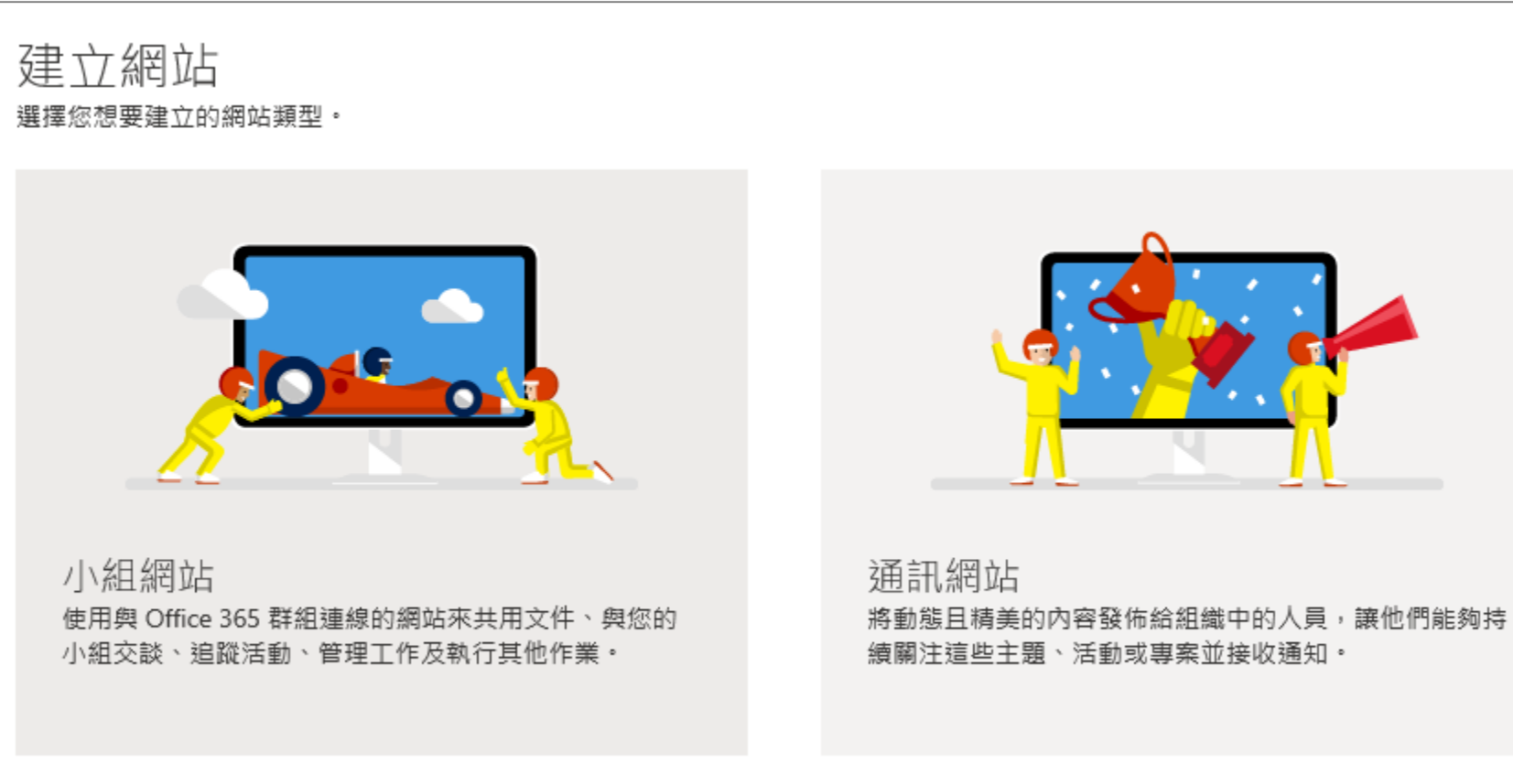

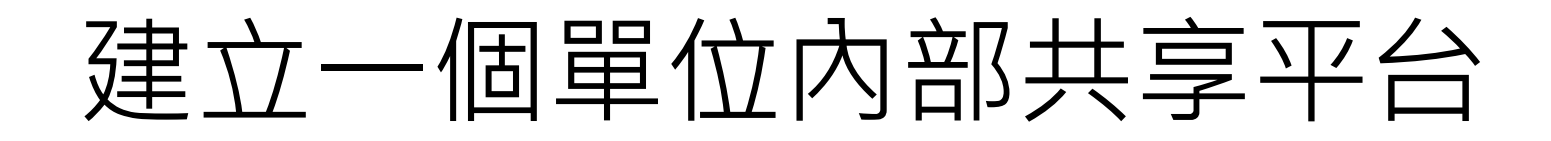

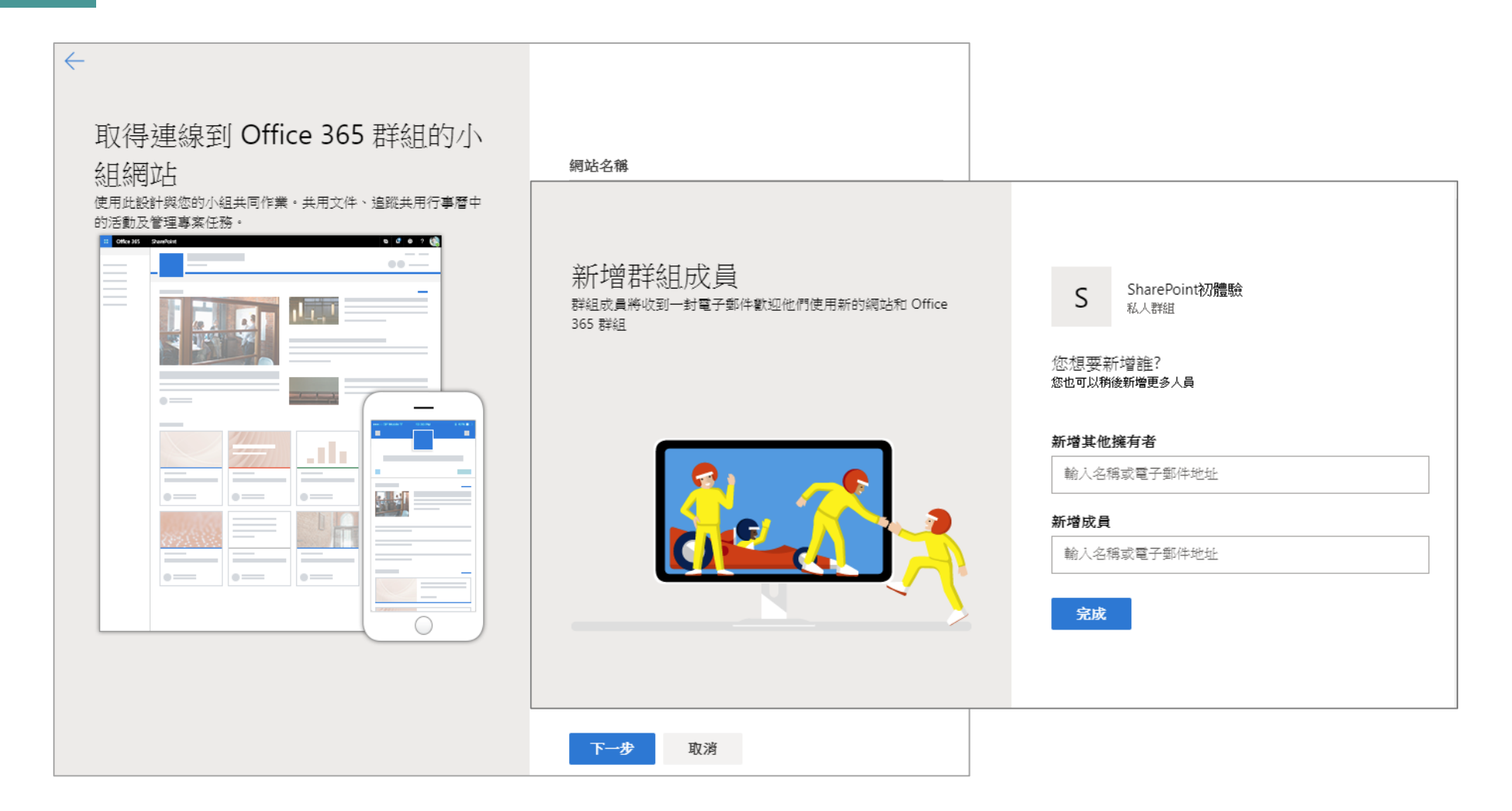

#### **共用及管理內容、知識與應用程式。**

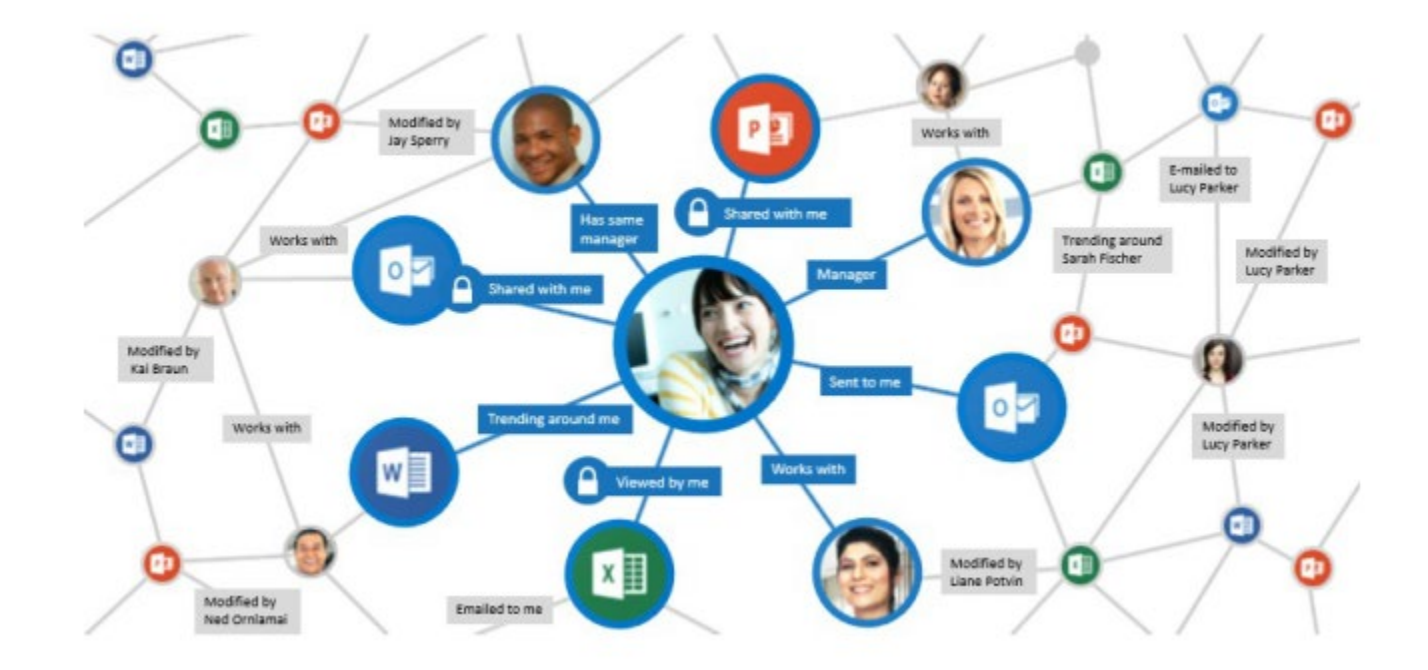

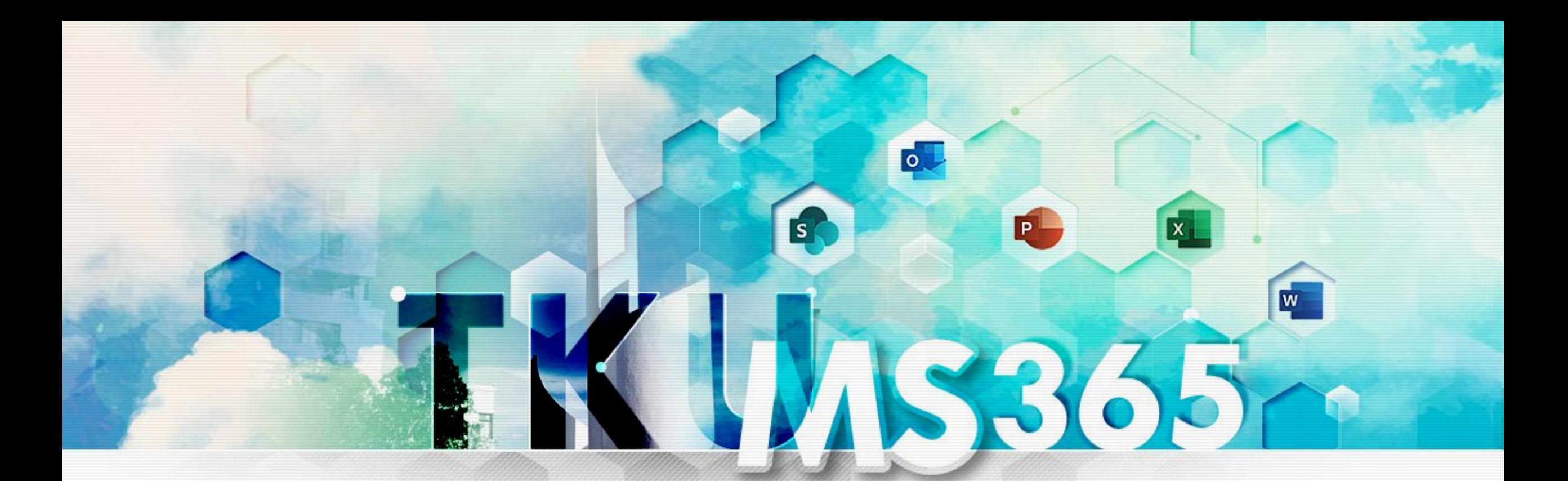

## **Part2 SharePoint 與 Office文件線上協作**

#### Office文件線上協作範例

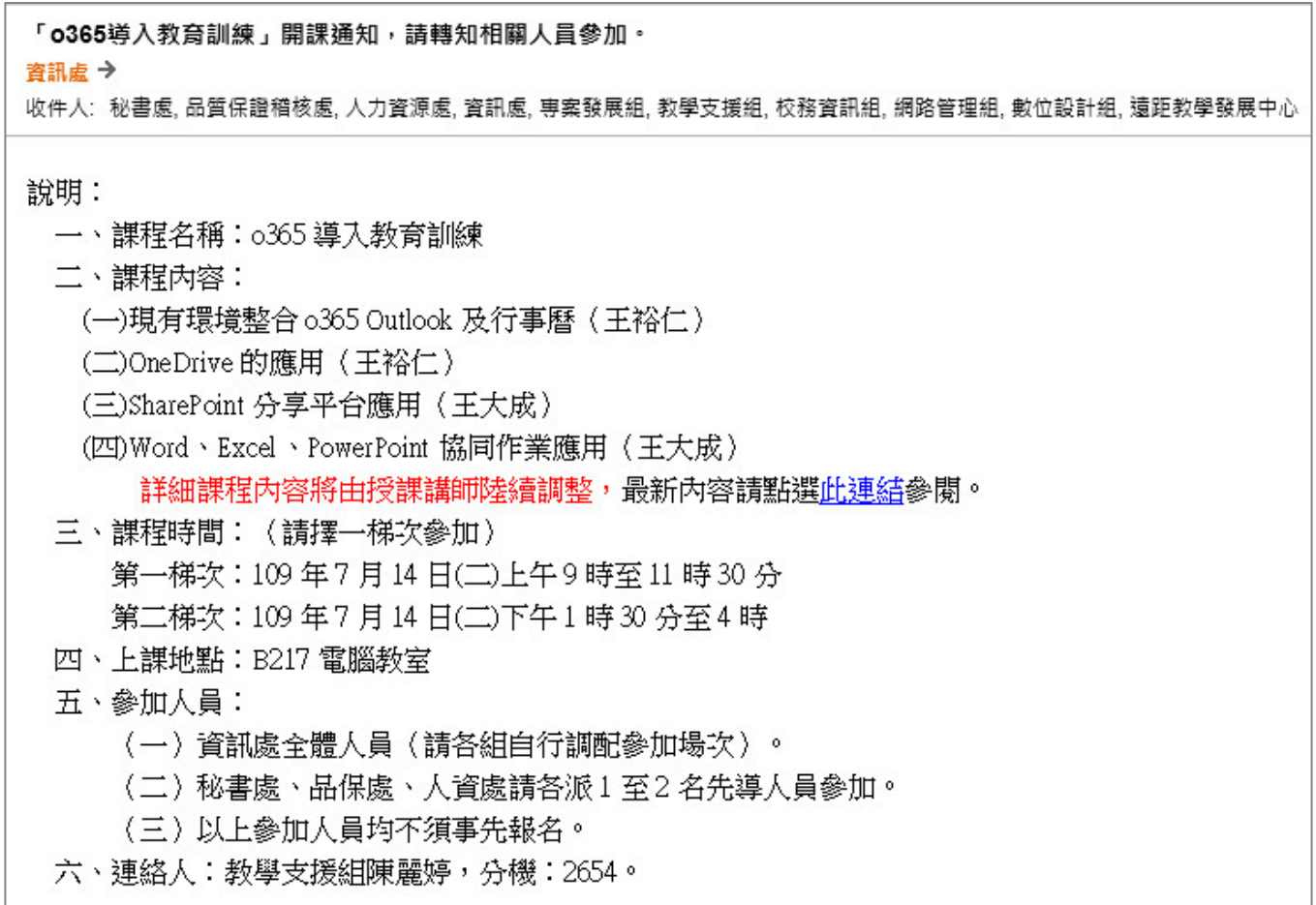

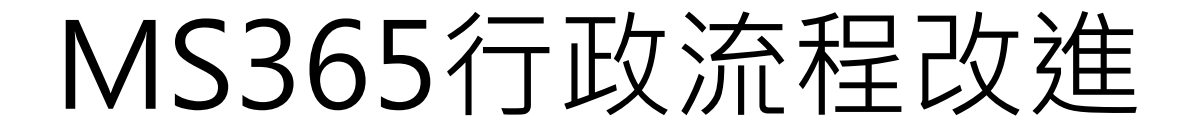

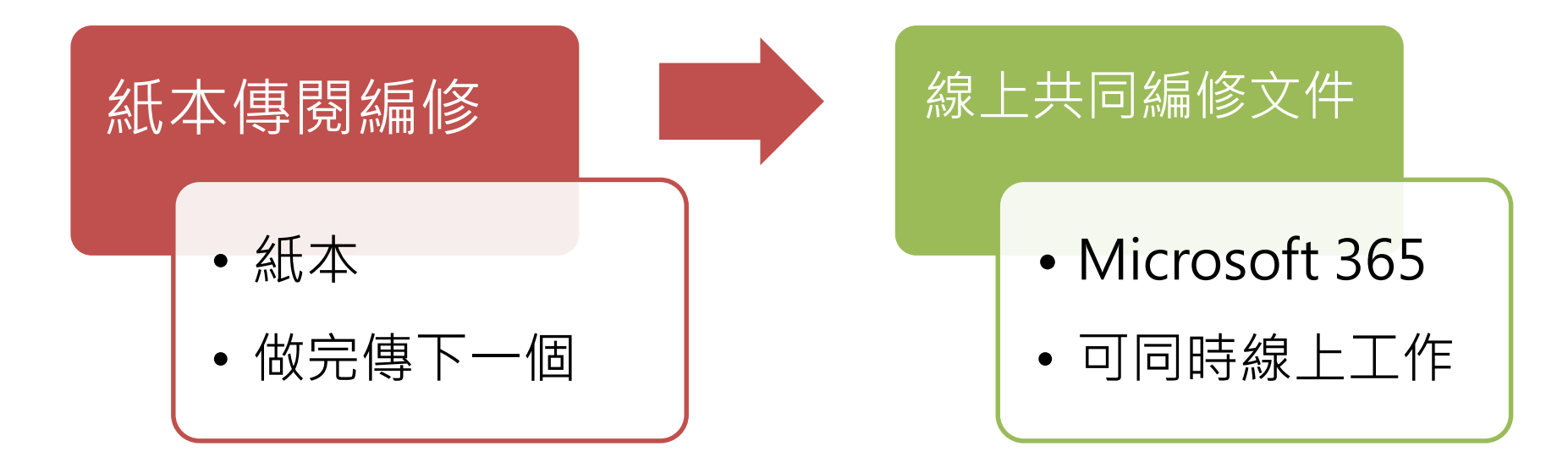

### 在SharePoint新增(or上傳)文件

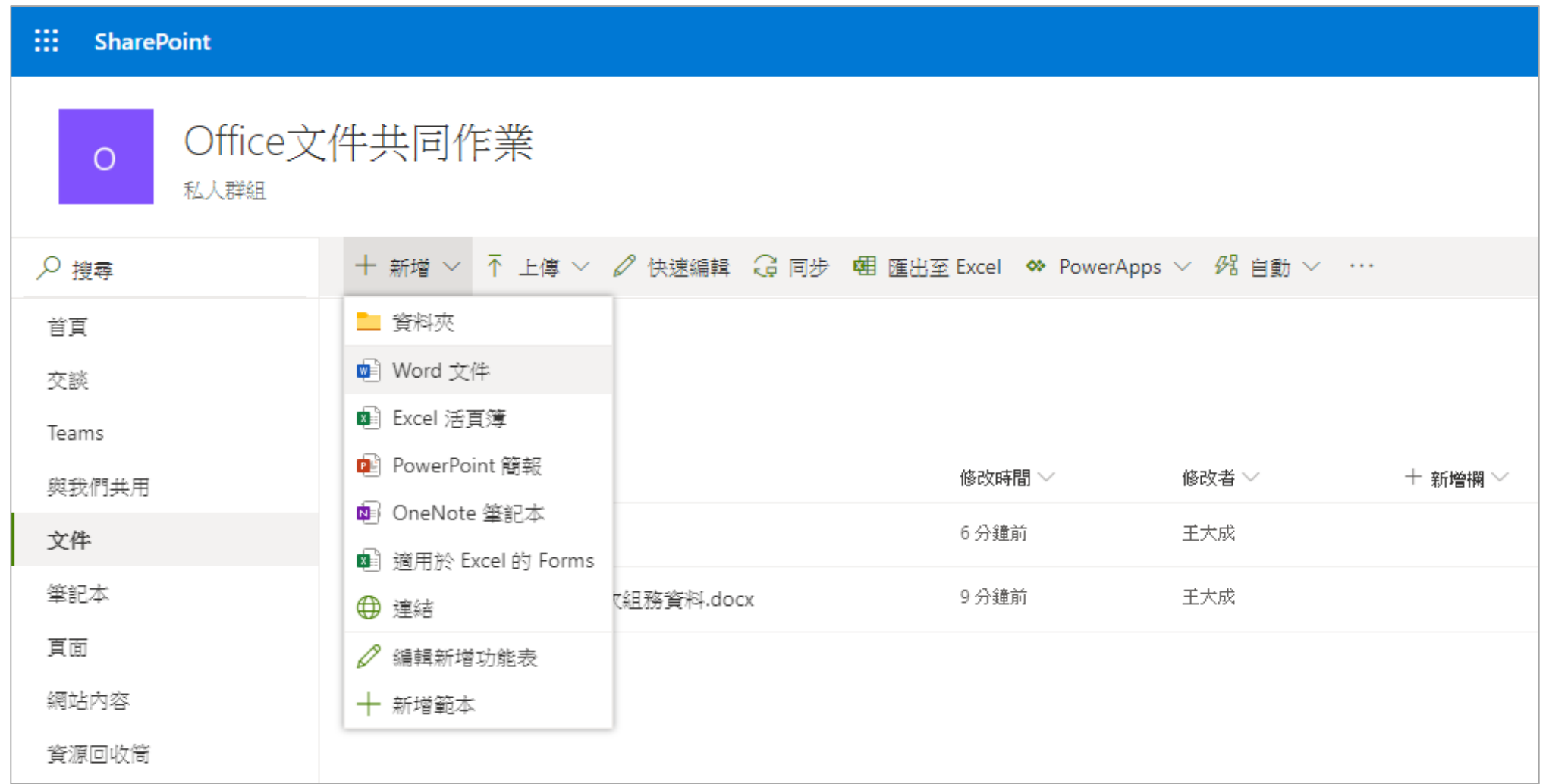

#### 直接開啟線上文件編輯

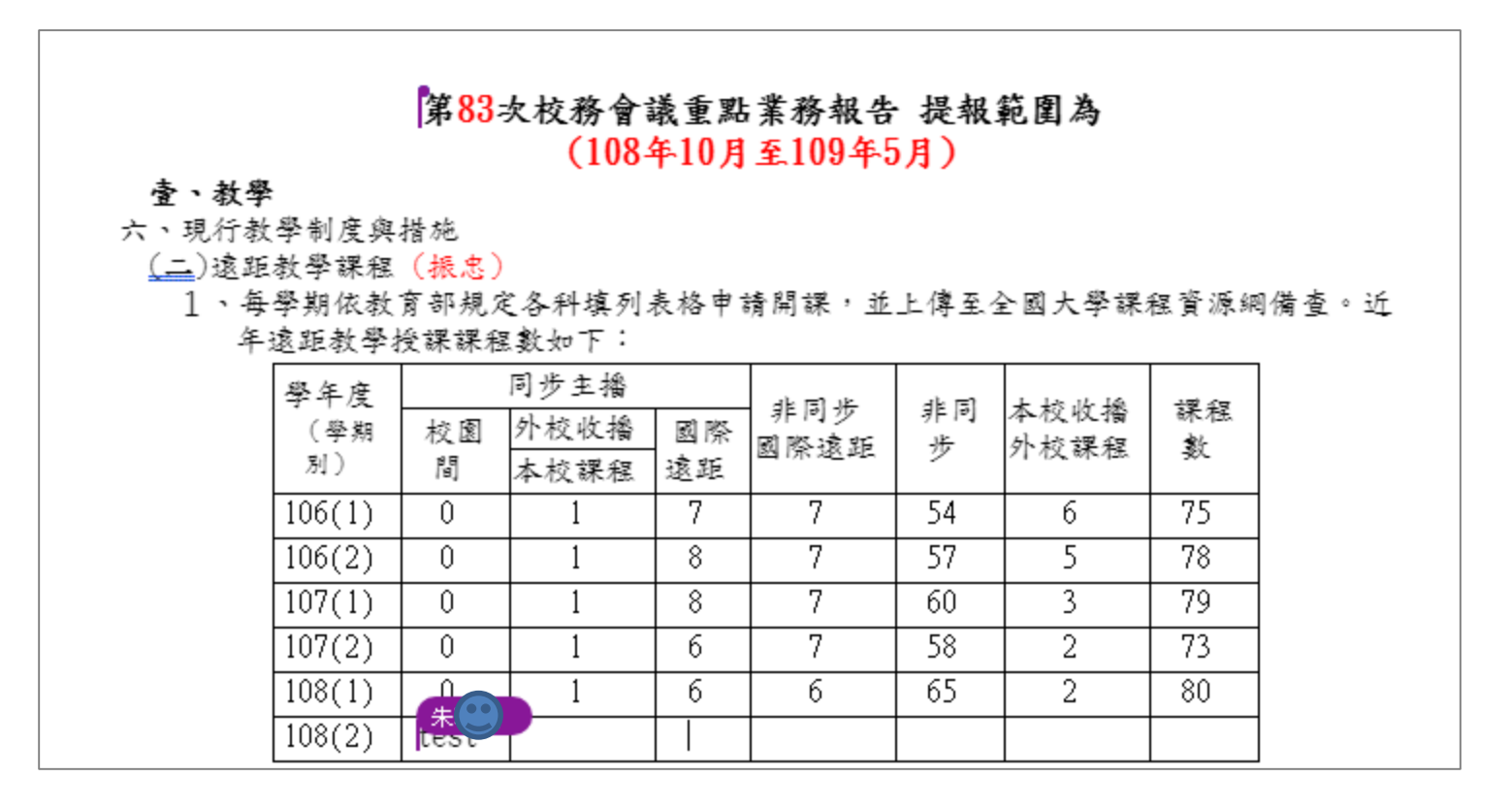

#### 共同編輯時會顯示線上使用者

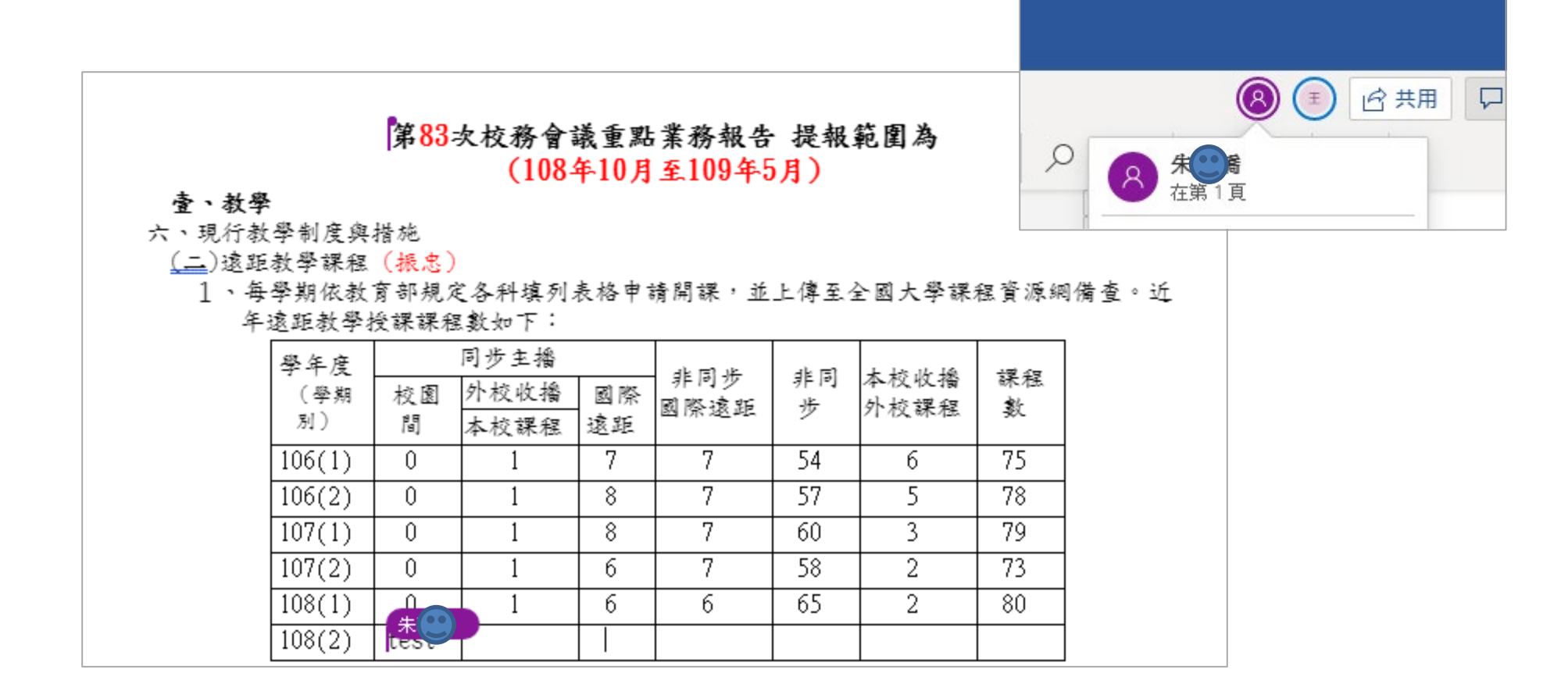

#### 資料更新都在同一份文件上

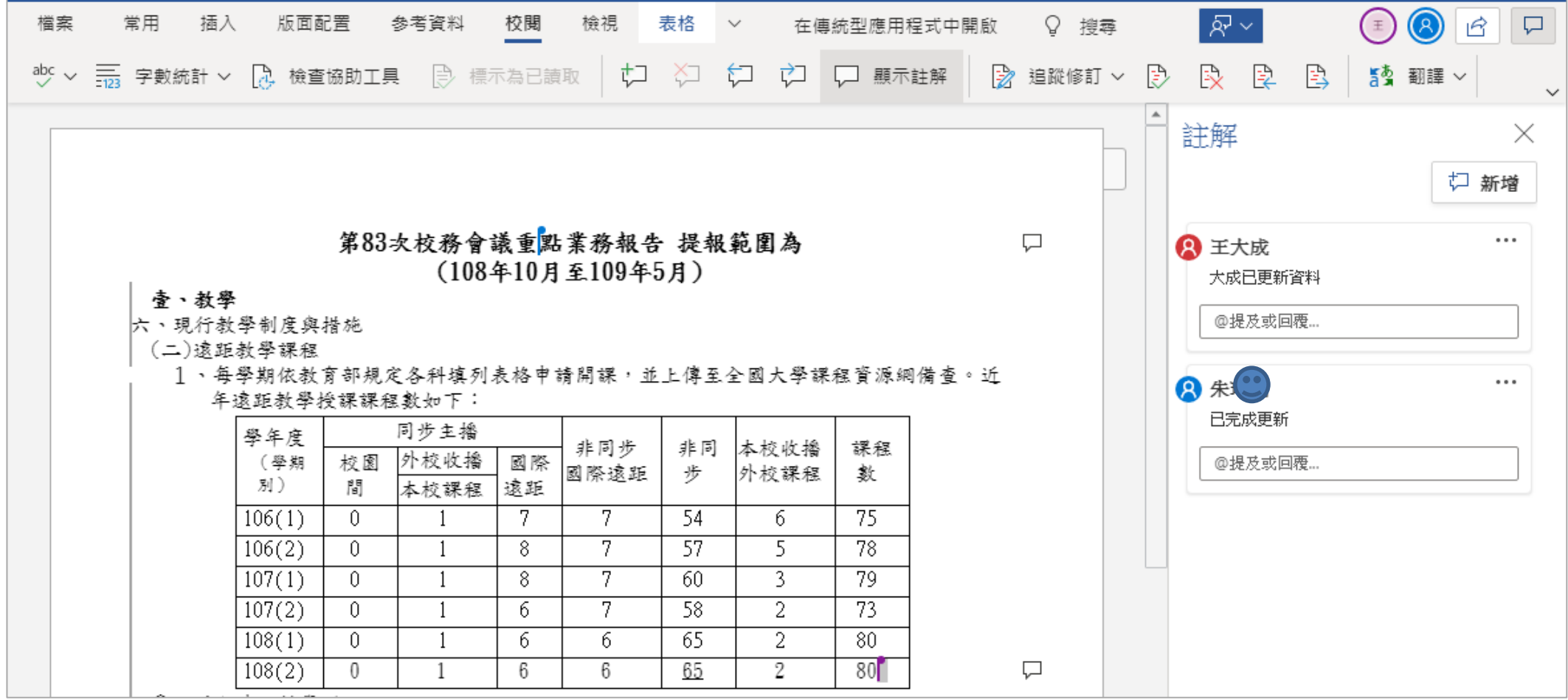

### **快樂的暑假排休表**共同編修

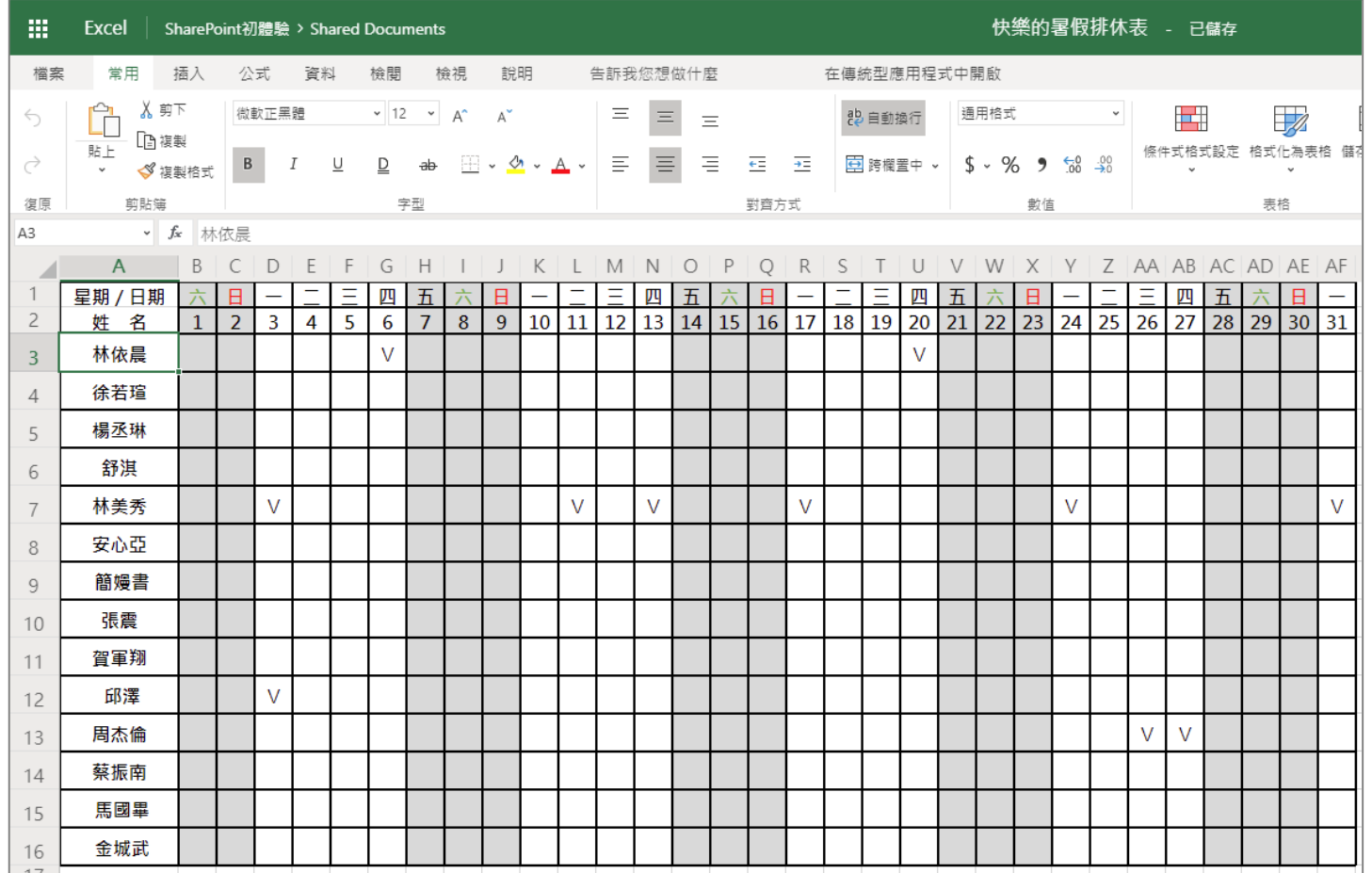

#### 與其他人共同使用一份文件

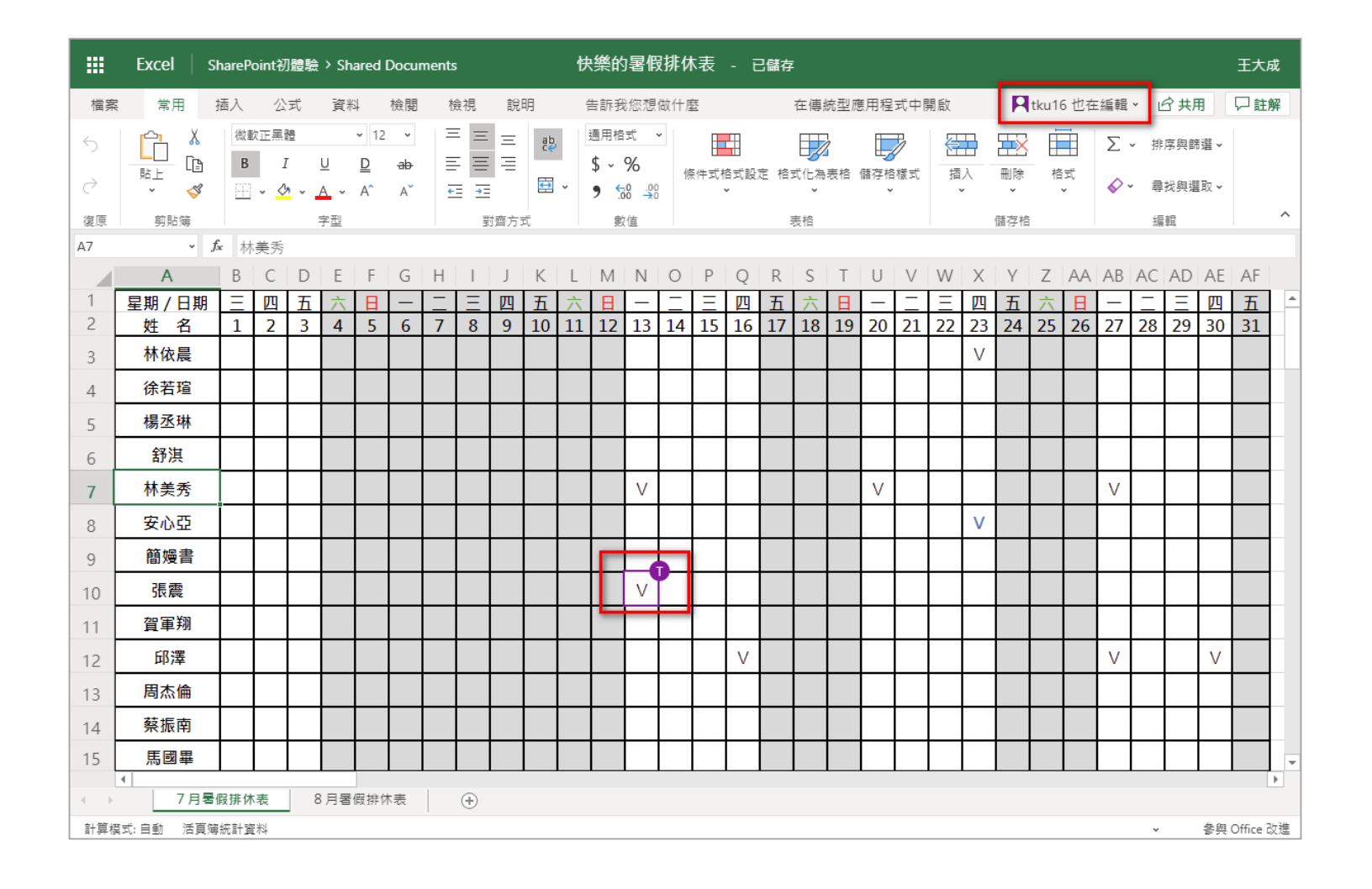

#### • Q:注音特殊符號如何輸入? Ans:"**Ctrl** + **alt** + **>** "召喚小鍵盤,一樣可以在 線上輸入。

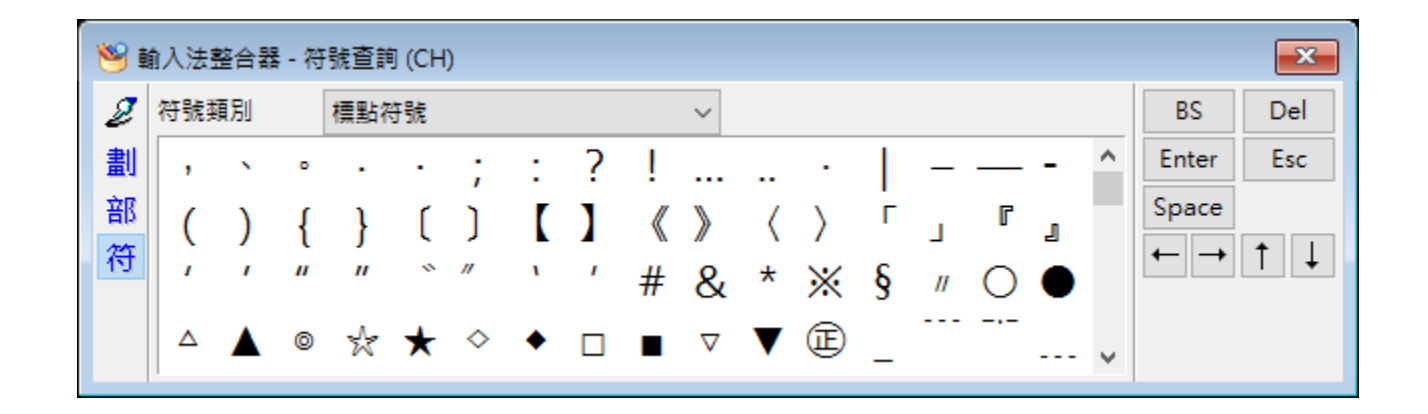

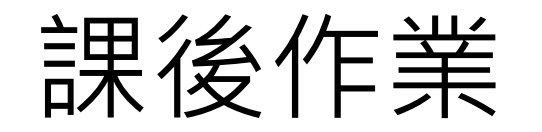

- 1. [作業網址,](https://forms.office.com/Pages/ResponsePage.aspx?id=-zKSOdEXykW9pltUBEG9YvzYcNgn4jFDtHm-gp2IyOBUMk5HOU5KMkNLNEdCUVFSNVlVM1NDUzRISi4u)點選後登入您的**o365帳號**填寫。
- 2. 手機作答:請掃瞄下圖 [QR code](https://forms.office.com/Pages/ResponsePage.aspx?id=-zKSOdEXykW9pltUBEG9YvzYcNgn4jFDtHm-gp2IyOBUMk5HOU5KMkNLNEdCUVFSNVlVM1NDUzRISi4u), 取得作業網址。

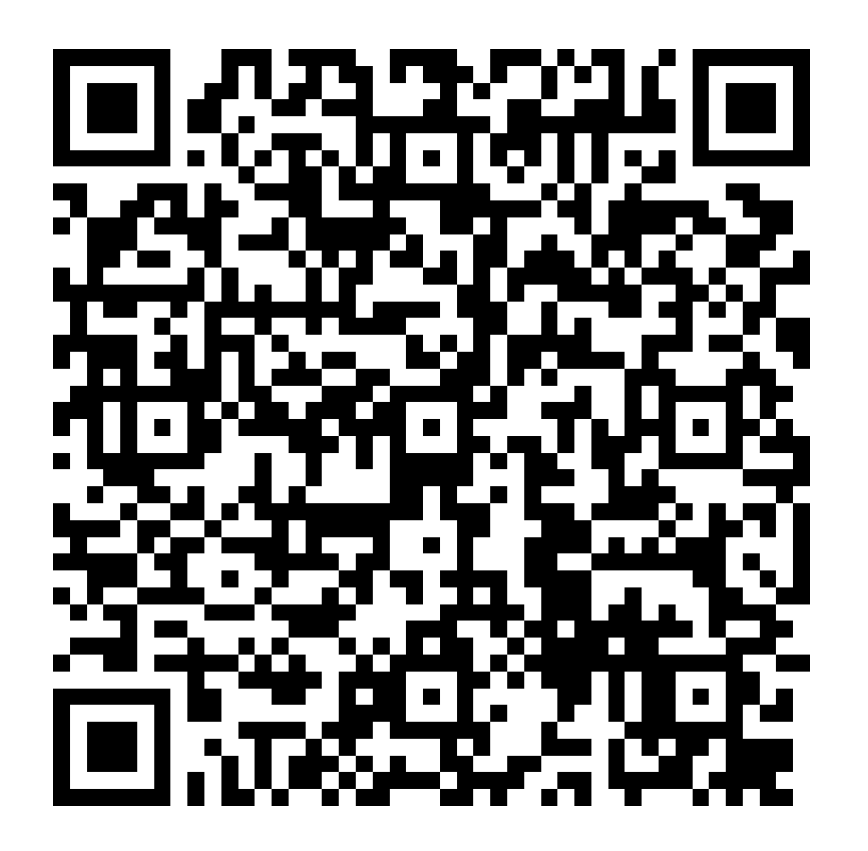

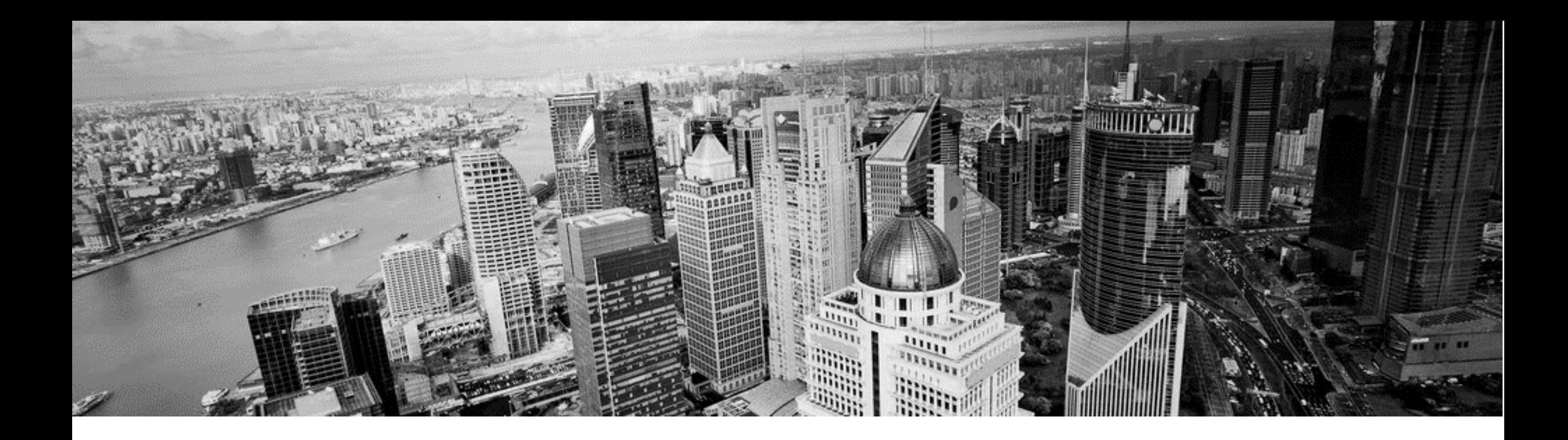

# 簡報結束,謝謝聆聽!